# **IMEON**

# **MONTAGELEITFADEN**

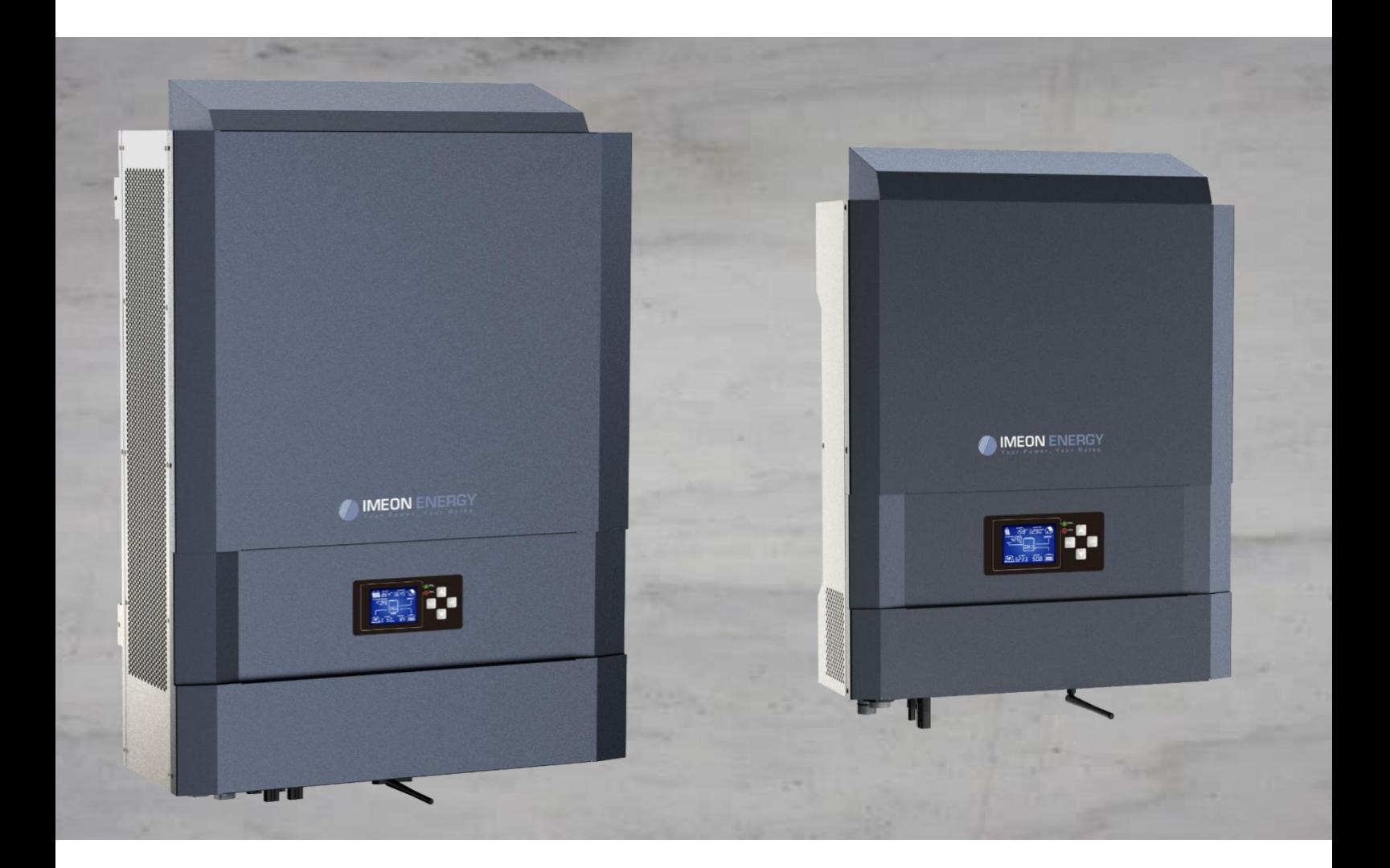

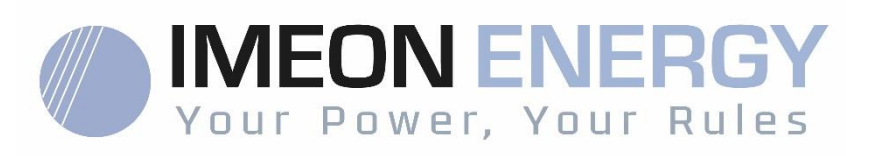

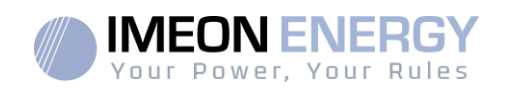

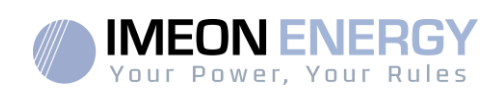

# **INHALT**

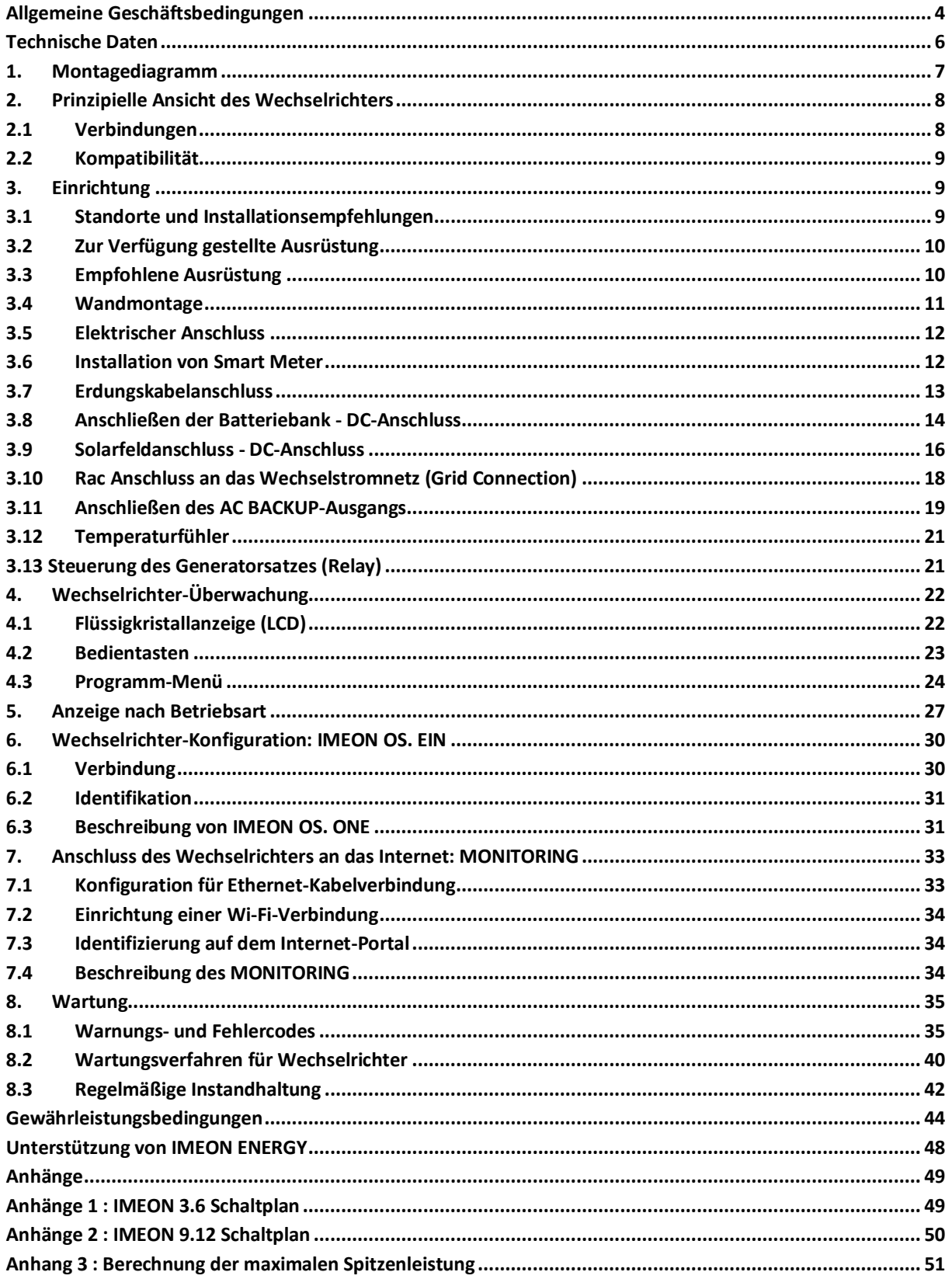

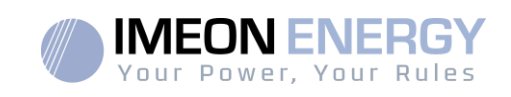

# Allgemeine Geschäftsbedingungen

### **VOR IHREM ANFANG:** Lesen Sie diesenLeitfadensorgfältigdurch.

Dieses Handbuchführt Sie durch die Installation und die Vor-Inbetriebnahmeprüfung des Systems.

הן Im Interesse einerkontinuierlichenVerbesserungwird der Inhalt dieses Dokumentslaufendüberprüft und modifiziert. Die neuesteaktualisierte Version finden Sie auf der IMEON ENERGY-Website (https://imeon-energy.com).

Die Abbildungen in diesemDokumentdienennurzuIllustrationszwecken und könnenabweichen.

Bitte beachten Sie, dass die Installationsanleitung in verschiedenenSprachenverfügbarist, imFallevon Missverständnissenist die französische Version maßgebend.

### **NotwendigkeiteinerSelbstverbrauchsstudie**

Die Solarproduktionhängt von der geographischen Lage des Installationsortes ab. Um die RealisierbarkeiteinesSelbstverbraucher-Solarprojekts mit oderohneSpeicherungzubeurteilen, ist es wichtig, den Standort (Neigung/Orientierung/...), StörungenundmöglicheHindernissezuanalysieren. DieseDatenmüssen mit demStromverbrauchsprofil des Benutzersverknüpftwerden (maximale Momentanleistung / monatlichesStundenprofil, entnommeneLeistung...).

Es istnotwendig, eineSelbstverbrauchsstudiedurchzuführen, die dieProduktionund den Verbrauch des Standortsberücksichtigt. DieseStudieermöglicht die AuswahlundDimensionierung der Systemkomponenten.

IMEON ENERGY SAS kannnichthaftbargemachtwerden, wenn die Installation von GerätenzueinergeringerenProduktiongeführthat, alssiedurch die Ergebnisse der vomKäuferodereinemDrittenfür den KäuferdurchgeführtenStudievorgegebenist.

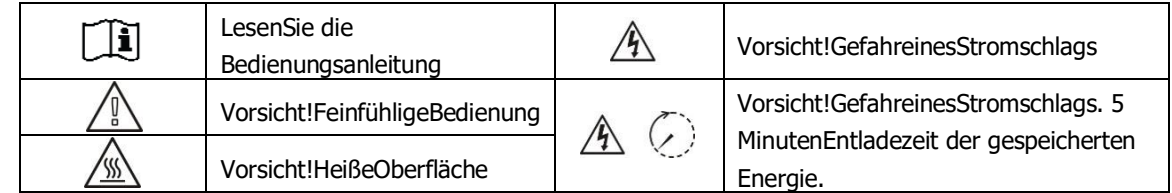

### **Symbole für die Kennzeichnung des Materials :**

**VORSICHT GEFAHR:** Dieses Handbuchrichtetsich **an spezialisierteInstallateuremit**umfangreichenKenntnissen und Erfahrungen in der Installation von Wechselrichtern, Batterien und Stromverteilung. Der Zusammenbau (oder die Demontage) dieses Systems iststreng verboten, es sei denn, die erforderlichenFähigkeitenwurdenerworben.

**VORSICHT GEFAHR**: Zusätzlichzu den elektrischenGefahren, die in der gesamten Anlage vorhandensind, kann der Umgangmit den Batteriengefährlich sein. Nähern Sie sicheiner Batterie niemalsmiteinemGegenstand, der miteinerWärmequelleeinenFunkenerzeugenkann. ZumsicherenArbeiten in der Nähe von BatteriensindSchutzhandschuhe und Schutzbrilleerforderlich.

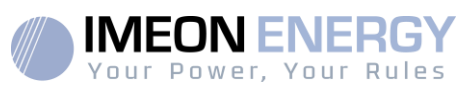

**A** VORSICHT GEFAHR :Autorisiertes Personal muss das RisikoeinesStromschlagsreduzieren, indem es die Wechselstrom-, Gleichstrom- und Batterieteile (elektrischer Anschluss) des Wechselrichtersabklemmt, bevor Wartungs-, Reinigungs- oderArbeiten an Schaltkreisenvorgenommenwerden, die an den Wechselrichterangeschlossensind. Das Trennen der Kommunikationskabelzwischen der IMEON und der Batterie verringert das RisikoeinesStromschlagsnicht. Vorsicht, die internenKondensatorenkönnen 5 Minutennach dem TrennenallerStromquellengeladenbleiben.

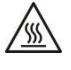

**VORSICHT GEFAHR** :Decken Sie die IMEON nicht ab. Er istmiteinerWärmeabfuhrvorrichtungausgestattet, um eineÜberhitzungzuverhindern.

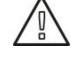

**VORSICHT GEFAHR** :Zerlegen Sie die IMEON nichtselbst. Sie enthältTeile, die füreinenunqualifizierten und nichtautorisiertenBenutzergefährlichsind. Der Versuch, die IMEON selbstzureparieren, kanneinenelektrischenSchlagoder Brand verursachen und führtzumErlöschen der Herstellergarantie.

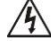

**VORSICHT GEFAHR** :Um die GefahreinesStromschlags und einesBrandeszuvermeiden, stellen Sie sicher, dass die vorhandeneVerkabelung in gutemZustandist und dass die Kabelquerschnittenichtunterdimensioniertsind.

**VORSICHT GEFAHR :**Um die GefahreinesStromschlags und einesBrandeszuvermeiden, stellen Sie sicher, dass die vorhandeneVerkabelung in gutemZustandist und dass die Kabelquerschnittenichtunterdimensioniertsind.

 $\sqrt{\frac{4}{3}}$  Die Netzstecker dürfen unter keinen Umständen berührt werden (auch nicht im ausgeschalteten Zustand).

Der **LieferantkannnichtfürSchädenhaftbargemachtwerden**, die durchunsachgemäßeWartungoderNichtbeachtung der Anweisungen in diesemInstallationshandbuchentstehen.

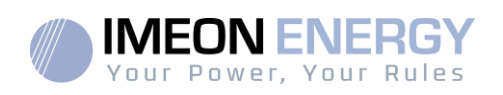

# Technische Daten

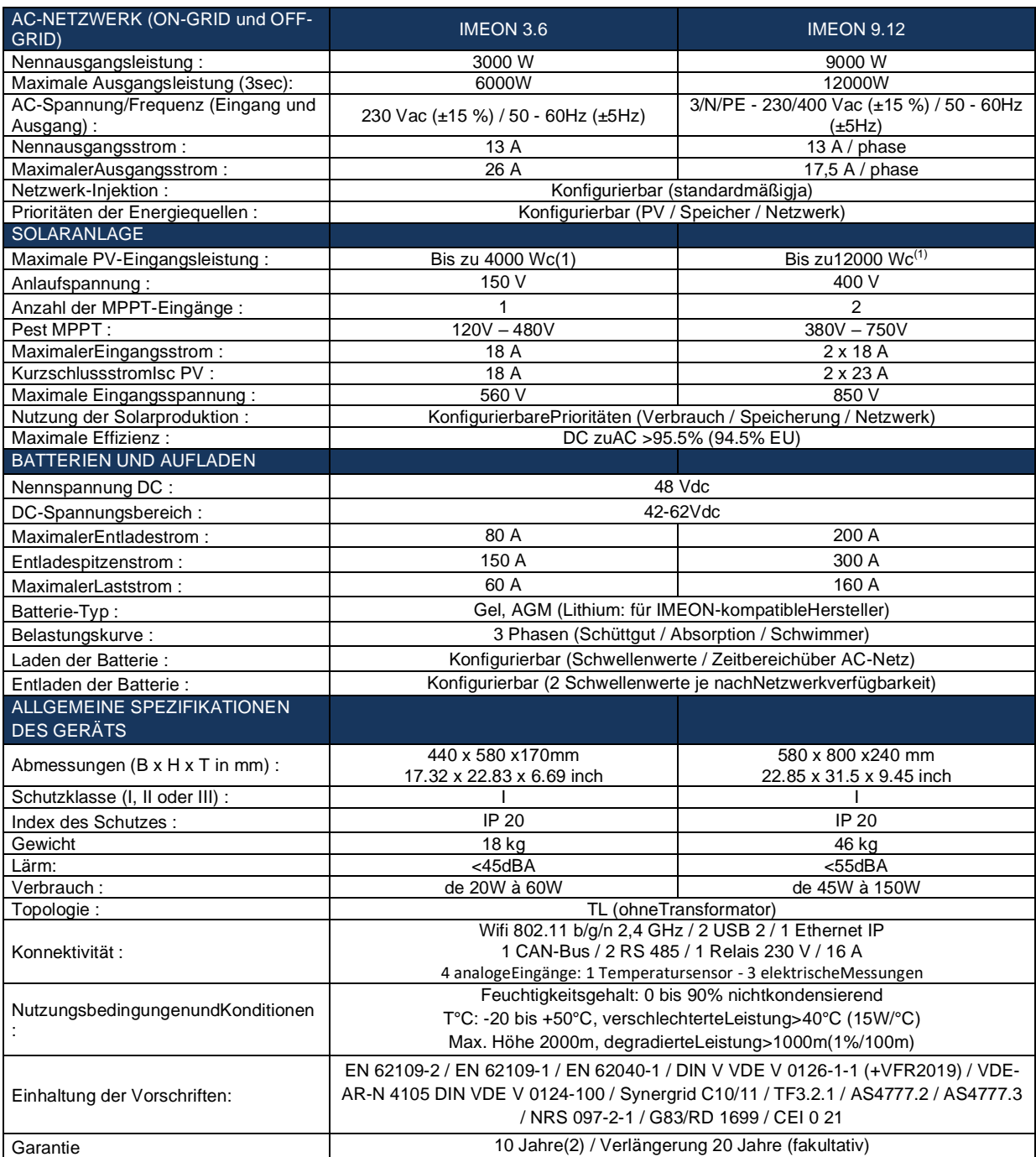

(1) UnterBerücksichtigungallertechnischenSpezifikationen.

(2) Die Internetverbindung muss mindestens 95 % der Zeit, in der das System in Betrieb ist, betriebsbereit sein.

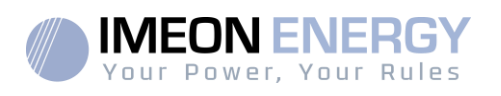

# 1. Montagediagramm

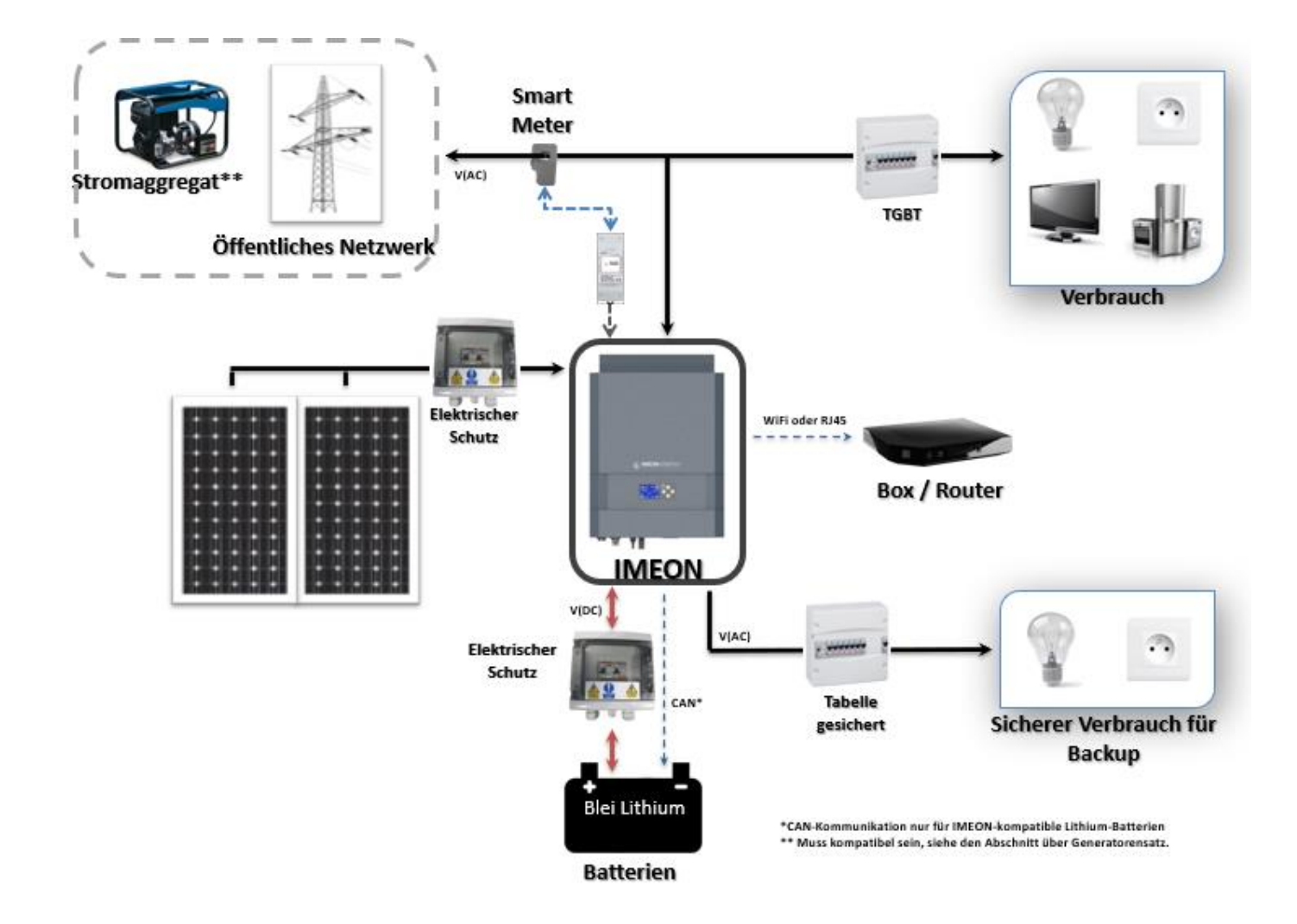

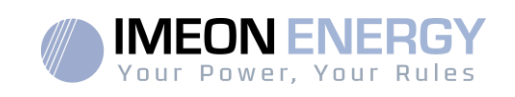

# 2. Prinzipielle Ansicht des Wechselrichters

# **2.1 Verbindungen**

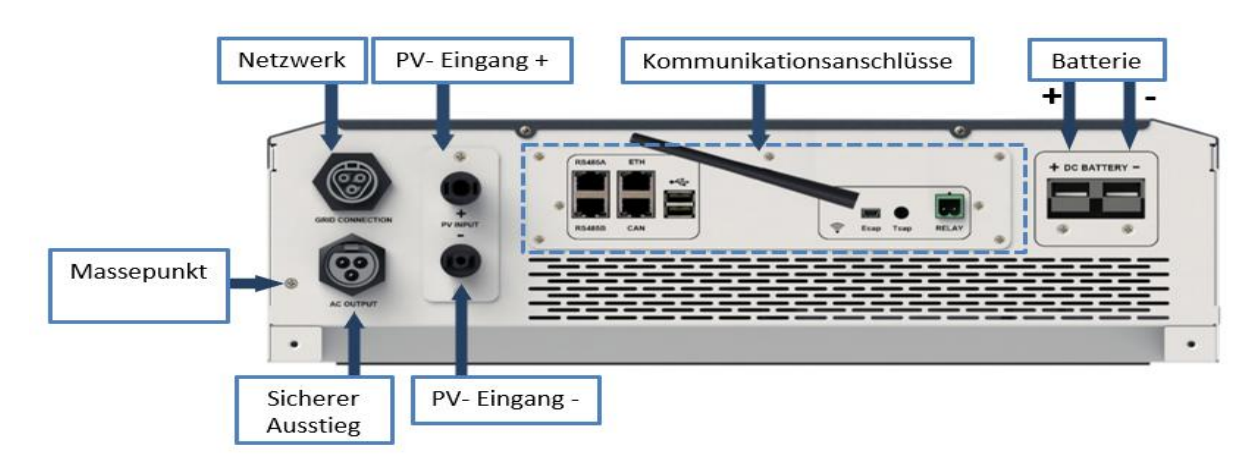

Alle IMEON-Anschlüssebefindensichunter dem Wechselrichter.

**IMEON 3.6 :Beschreibung der verfügbarenSteckverbinder**

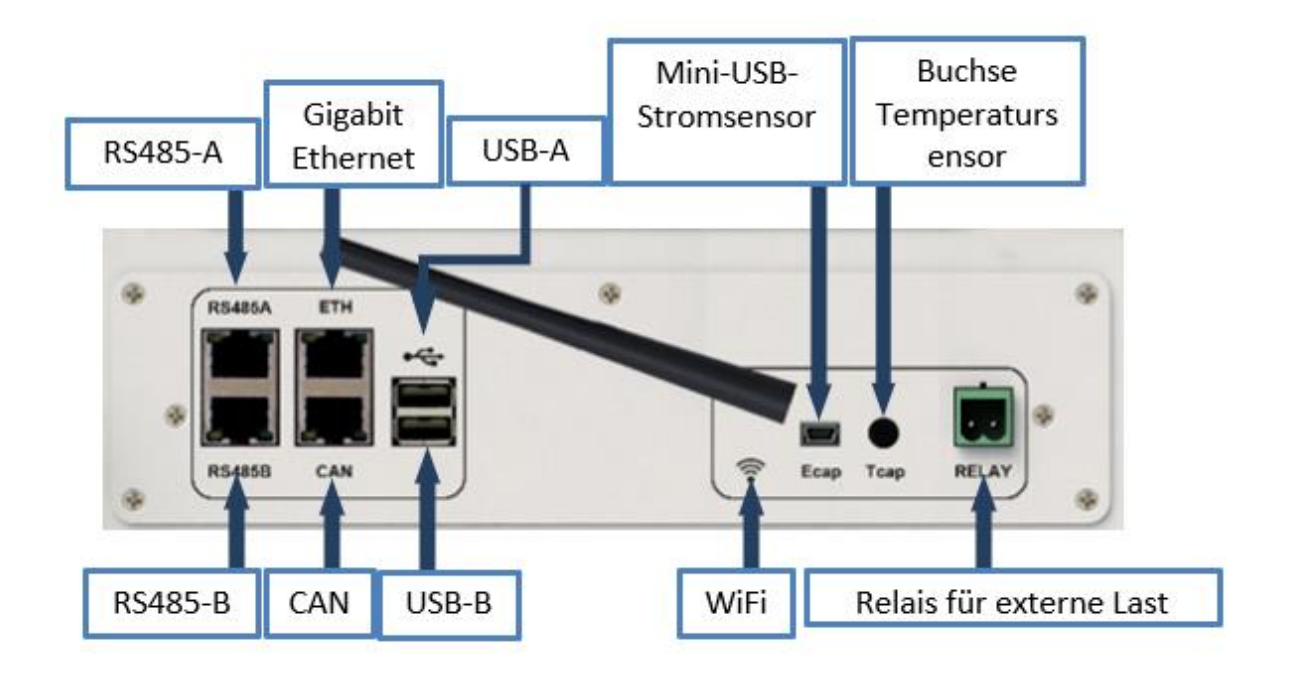

**IMEON 9.12 : Beschreibung der verfügbarenAnschlüsse**

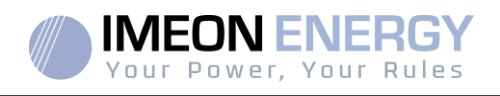

Der WechselrichterverfügtübereineReihe von Kommunikationsanschlüssen: RS485, Ethernet, CAN, USB, Wifi und RELAY sowieMessanschlüsse (Ecap, Tcap).

- RS485A : Kommunikationmit dem Smart Meter
- RS485 B : KommunikationmitbestimmtenGeräten
	- ETH : Verbindungüber Ethernet (RJ45-Kabel) miteinemlokalenNetzwerk
- WiFi : VerbindungzueinemWiFi-Netzwerk (Internet-Router, PC, Handy...)
	- CAN : Dedizierte Lithium-Batterie-Kommunikation (nur IMEON-kompatibel)<br>AnfangUSB : Aktualisierung der USV über USB-Stick Aktualisierung der USV über USB-Stick
- 
- Niedriger USB: Reserviert
- RELAY : Steuerung eines Generatorsatzes, Lastregelung (in Entwicklung)
- Tcap : DRM0-Funktion, Temperatursensor (in Entwicklung)
- Ecap : Stromsensor (in Entwicklung)

# **2.2 Kompatibilität**

Dieser intelligente Wechselrichteristsokonzipiert, dass er in Echtzeit die Leistung von dreiverschiedenenEnergieerzeugungsquellenverwaltenkann:einphotovoltaischesSolarfeld, eineBatteriebankunddasStromnetz.

Die IMEON verwendet die Maximum Power Point TrackingTechnology (MPPT), um die von den PhotovoltaikmodulenerzeugteEnergieproduktionzuoptimieren. Wenn die Eingangsspannung des Solarfeldesinnerhalb des Betriebsbereichsliegt, versorgt die IMEON die Verbraucherundlädtgleichzeitig die Batteriebank. Dieser Wechselrichteristmit den auf dem MarkterhältlichenmonokristallinenoderpolykristallinenPhotovoltaikmodulenkompatibel. Bei Dünnschichtpaneelenist es es notwendig, die die KompatibilitätmittransformatorlosenWechselrichternzuprüfen und die Empfehlungen des Modulherstellerszubefolgen.

Der IMEON-WechselrichteristmitBlei- und Lithiumbatterienkompatibel. IMEON ENERGY verbietet die Installation von LithiumbatterienfürnetzunabhängigeAnwendungen, da es unmöglichist, die Lastenaus dem Netz in dieser Art von Kon¬gurationauszugleichen. Eine Liste der kompatiblenLithiumbatterienerhalten Sie beiIhremHändler.

Es solltenVorkehrungengetroffenwerden, um sicherzustellen, dass die maximaleLeerlaufspannung die Spezifikationennichtüberschreitet. Beachten Sie, dass die maximaleSpannungbei den niedrigstenTemperaturenauftritt. AusführlichereInformationenüber den Temperatureinflussfinden Sie imDatenblatt der verwendetenPhotovoltaikmodule.

# 3. Einrichtung

### **3.1 Standorte und Installationsempfehlungen**

- ➢ Montieren Sie den Wechselrichternicht auf brennbarenBaustoffen.
- ➢ Installieren Sie den Wechselrichter auf einerfestenOberfläche.
- ➢ IMEON kannwährend des BetriebsGeräuscheaussenden, die in einemnormalenWohnbereichalsbelästigendempfundenwerdenkönnen.
- ➢ Die TemperaturkannaufgrundübermäßigerErwärmungzueinerLeistungsminderungführen.

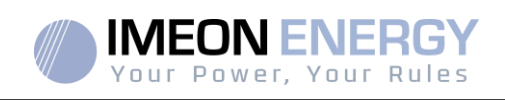

- ➢ Installieren Sie den Wechselrichter auf Augenhöhe, um eineinfachesAblesen des LCD-Bildschirmszuermöglichen.
- Staub kann den Betrieb der USV beeinträchtigen.
- ➢ Installieren Sie den Wechselrichter an einemgeschützten Ort, frei von Fremdkörpern (Staub, Insektenusw.), frei von korrosiverLuft (Salz, Ammoniakusw.), an dem die Luftleichtzirkulierenkann, da sonst der Wechselrichterbeschädigtwerdenkann.
- ➢ Schalten Sie die IMEON nichtein, wenn die Temperatur und die Luftfeuchtigkeitaußerhalb der zulässigenGrenzenliegen. Der WechselrichterkannbeieinerUmgebungstemperaturzwischen -20°C und +50°C und einerLuftfeuchtigkeitzwischen 0% und 90% eingesetztwerden.
- ➢ Um eineausreichendeLuftzirkulationzurWärmeableitungzugewährleisten, lassen Sie einenAbstand von mindestens 50 Zentimetern auf jederSeite, oberhalb und unterhalb des IMEON-Inverters.
- ➢ Für den optimalenBetrieb dieses Wechselrichterssind die entsprechendenKabelquerschnittezuverwenden (unterBerücksichtigung der Kabellänge, der Installationsmethode, der Impedanzen, der zuübertragendenStröme und Spannungen).
- ➢ Die empfohleneEinbaupositionistvertikal.
- ➢ Der Installationsort muss für das Gewicht und die Abmessungen des Wechselrichtersgeeignet sein.
- ➢ Dieser Wechselrichter hat die Schutzart IP20 und istnurfürInnenanwendungengeeignet.

# **3.2 Zur Verfügung gestellte Ausrüstung**

Werden in der Umrichterboxgeliefert:

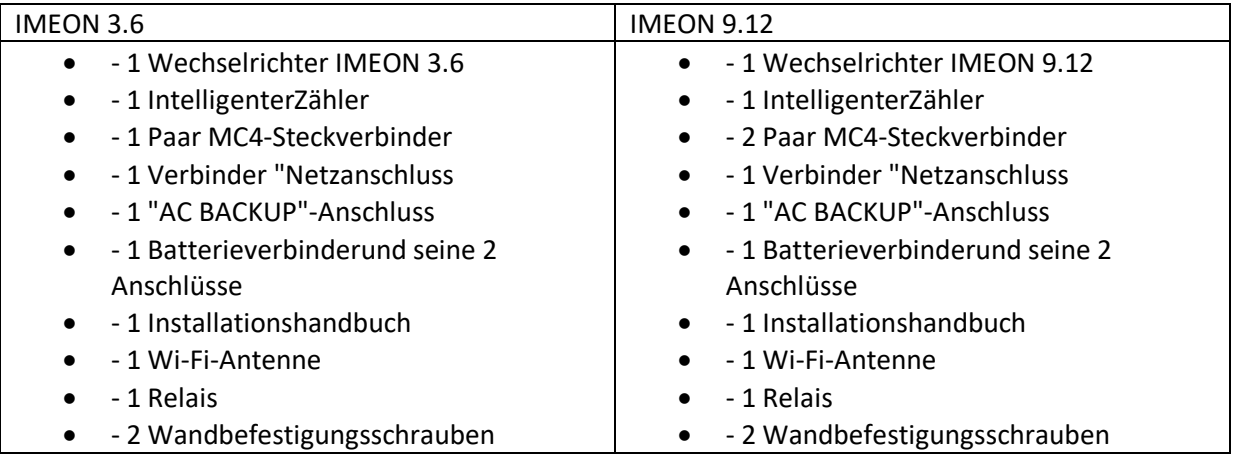

# **3.3 Empfohlene Ausrüstung**

In diesemAbschnittwirdnichtangegeben, welcheSchutzausrüstungfür die Installation und für den Betreiberselbsterforderlichist (elektrisch, thermisch...). Die Qualifikation des Bedieners und der Schutzausrüstung muss den geltendenNormen und Vorschriftenentsprechen.

Zur Installation der IMEON könnenStandardwerkzeugeverwendetwerden. Die untenstehendeAusrüstungist die für die Installation empfohlene:

- ➢ EineAbisolierzange,
	- o Ein Ethernet-Kabel,
	- o EinflacherSchraubendreher Ø2mm.

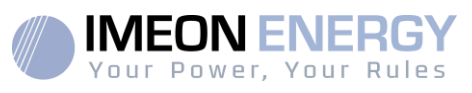

- ➢ Installieren des Smart Meter :
	- o EineAbisolierzange,
	- o Ein Ethernet-Kabel,
	- o EinflacherSchraubendreher Ø2mm.
- ➢ Netzanschluss, Anschluss von Solarfeldern, Batterien, Sicherheitsleistung :Une pince à dénuder,
	- o EinKabelschneider,
	- o Ein Crimpwerkzeugfür PV-Kabel,
	- o EinCrimpwerkzeugfürBatteriekabel,
	- o Ein SatzFlach- und Kreuzschlitzschraubendreher,
	- o EinMultimeter.
- ➢ Im Falle der Kommunikationüber Ethernet :Un câble Ethernet.
	- o EinRouter.
- ➢ Einrichten des Wechselrichters :
	- o AngeschlosseneGeräte (Smartphone, Computer...).

# **3.4 Wandmontage**

**ACHTUNG:** Der Wechselrichteristschwer, VorsichtbeimAuspacken!

- ➢ Wählen Sie einegeeigneteUnterstützung.
- ➢ Die Wandmontage muss mit den entsprechendenSchraubenerfolgen, damit der Wechselrichterleicht an der Wand befestigtwerdenkann. DasGerätmusssicherverschraubtwerden.

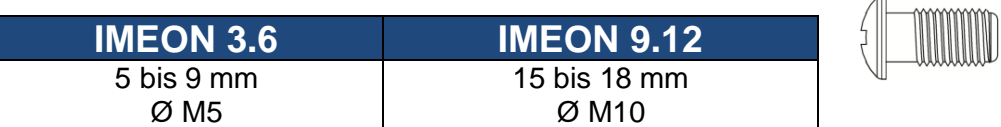

**ACHTUNG:**NuraufeinernichtbrennbarenOberflächemontieren!

BerücksichtigenSieeinenLüftungsspaltzwischendemGehäuseund der Wand.

1- Bohren Sie sechsLöcher in den mit den sechsschwarzenPunktenmarkiertenBereichen

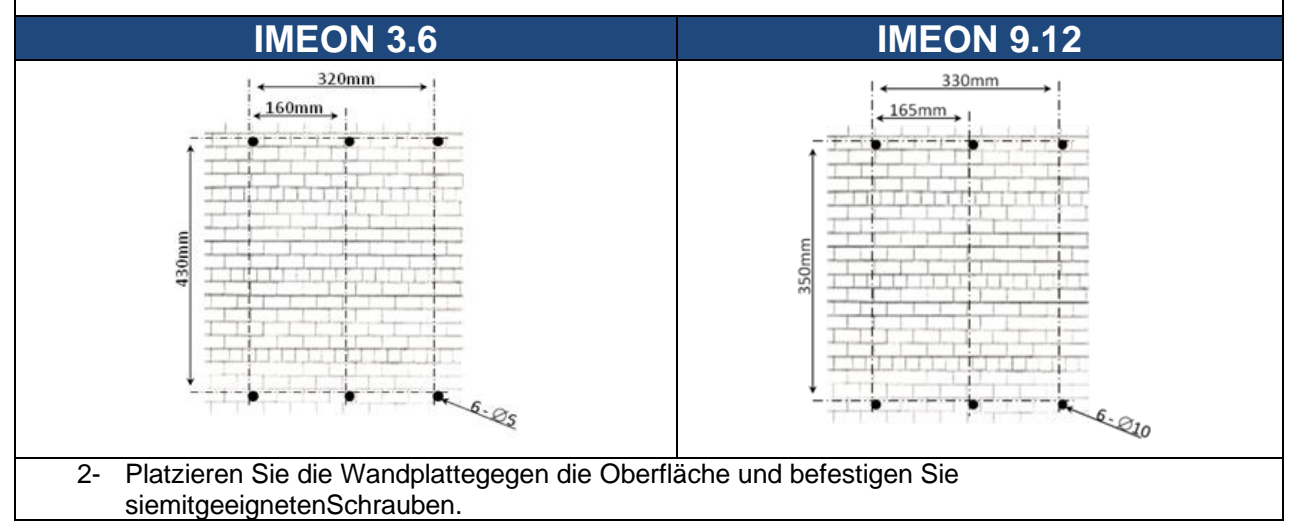

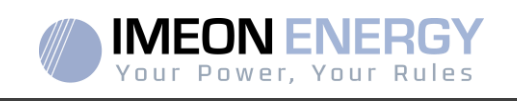

3- Schieben Sie die IMEON auf die Wandplatte und prüfen Sie, ob der Wechselrichter fest angebrachtist.

# **3.5 Elektrischer Anschluss**

**VORSICHT:**Um die GefahreinesStromschlagszuvermeiden, stellenSiesicher, dassdasErdungskabel vor demEinschalten des Umrichtersordnungsgemäßgeerdetist.

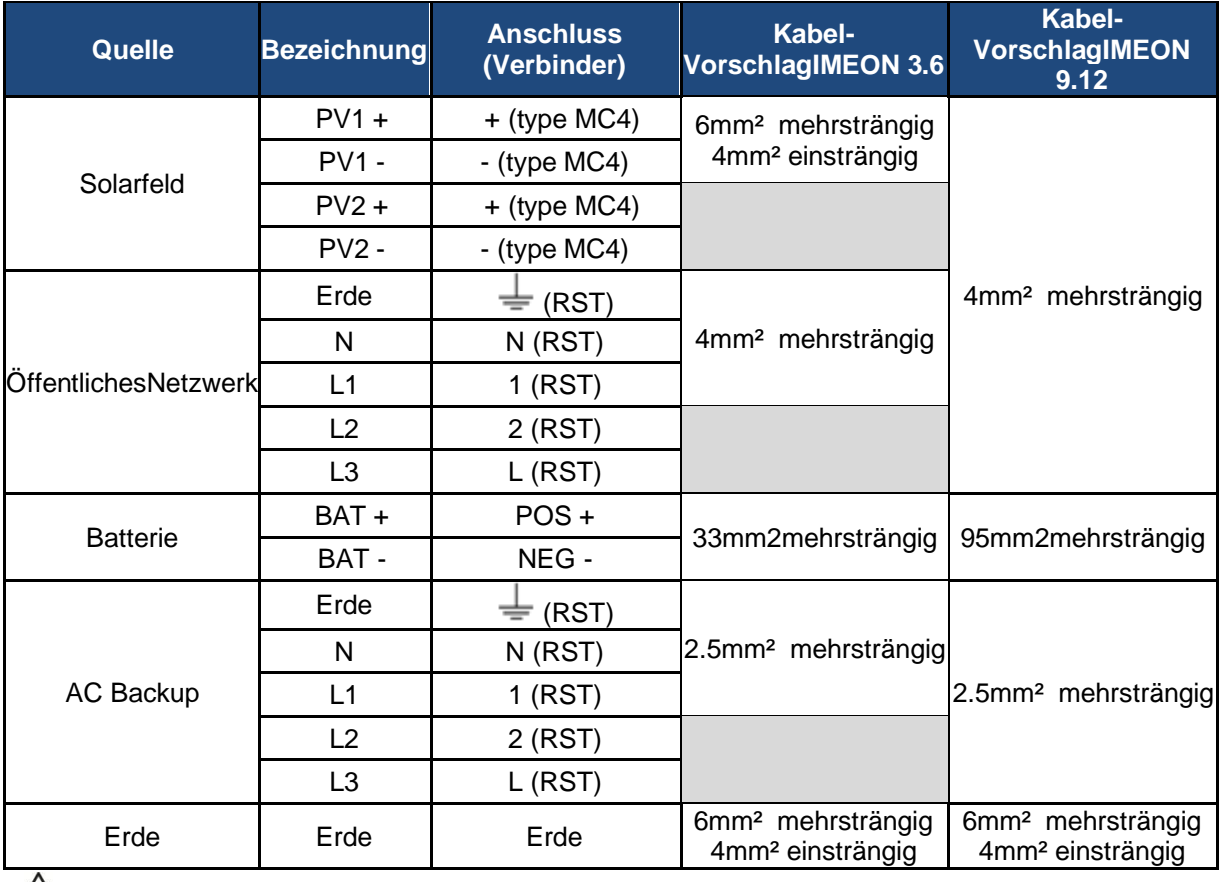

**ACHTUNG:**Die WertewerdenalsAnhaltspunktangegeben, es istnotwendig, eine erneute Berechnung des Kabelquerschnitts, abhängigvomStromund der verwendetenEntfernung, durchzuführen.

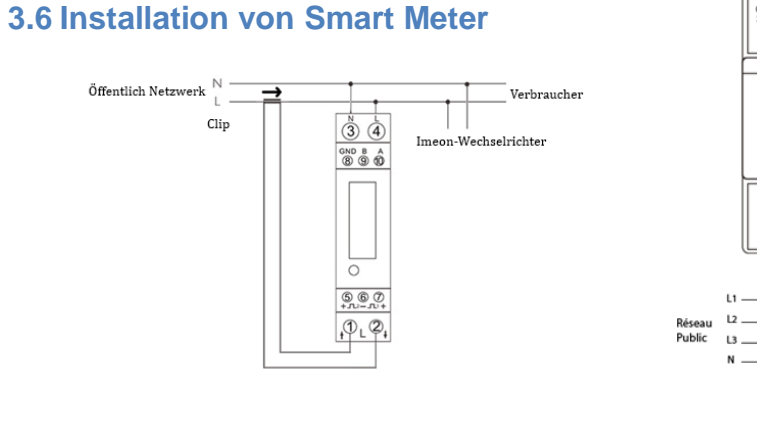

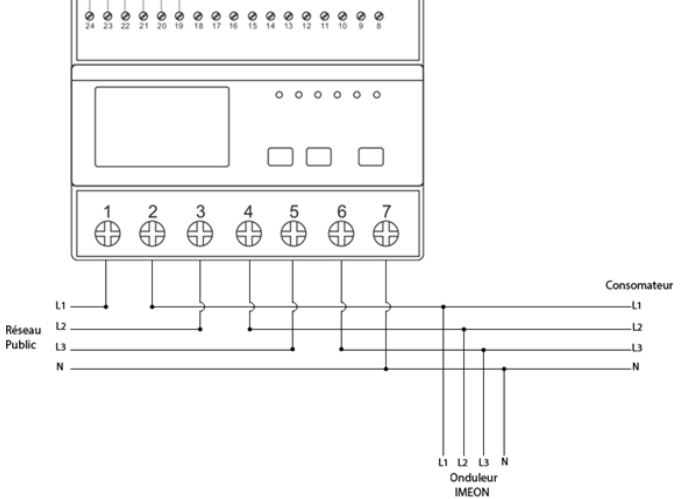

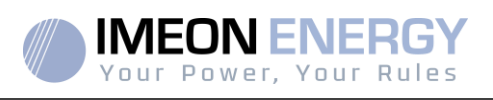

1. Der Zählermuss vor demWechselrichter(auf der Seite des öffentlichenNetzes) installiertwerden.

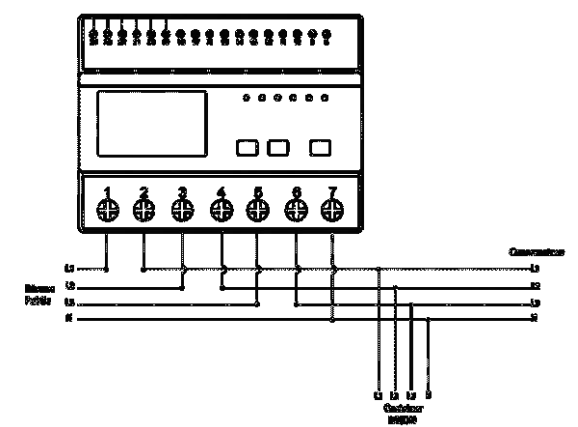

**Abbildung - Dreiphasige Smart Meter-Verkabelung / IMEON 9.12**

Hinweis: Das einphasigeMessgerätistein Clamp-On-Messgerät.

Die Klemme hat ein schwarzes und einweißes Kabel. Es muss sichergestelltwerden, dass der Farbcode und die Orientierung der Pfeilrichtung (→) auf der Amperemeter-Klemmemit dem untenstehendenDiagrammübereinstimmen:

2. Das Zählerkommunikationskabel muss an den RS485A-Anschluss des Wechselrichtersangeschlossenwerden. FolgenSiezumAnschließen des Kommunikationskabels den untenaufgeführtenVerbindungen.

Die KabellängezwischenWechselrichterundZählerdarf je nachKategorie des verwendetenKabels maximal 10m bis 20m betragen (einadrigesKabel der Mindestkategorie 6A empfohlen). Bei einergrößerenLängesind der IEA-485-Standard und der TSB-89-Leitfaden zuberücksichtigen.

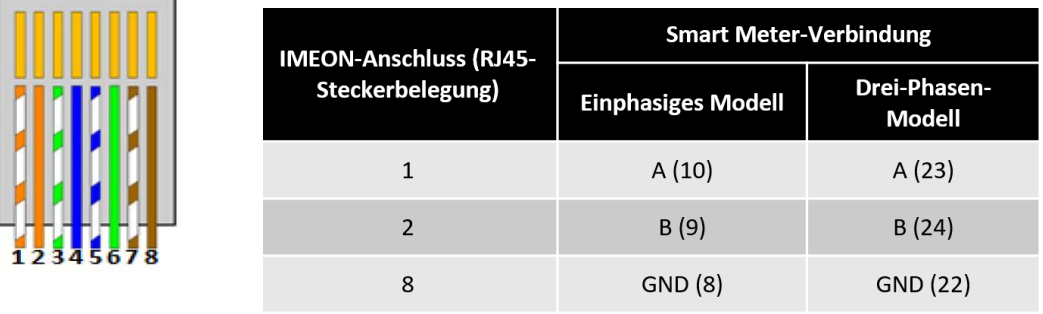

Hinweis:DasBild links dientnurzur Information (Verdrahtungnach Code T568B). Siekannsich von Ihreraktuellen Installation unterscheiden. BerücksichtigenSiebei der Verdrahtungnicht die Farben der Kabel, sondernnur die Pin-Nummern.

3. Um eineguteKommunikationzwischen dem Wechselrichter und dem Smart Meter zubestätigen, überprüfen Sie, ob die orangen UND grünen LEDs am RS485A-Anschluss blinken.

# **3.7 Erdungskabelanschluss**

**ACHTUNG: Es istnotwendig, das IMEON-Gehäuse mit der Erdezuverbinden, umeinenelektrischen Schlag zuvermeiden.**

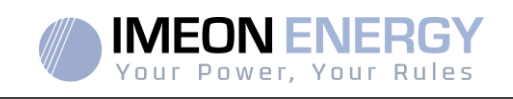

Verwenden Sie einErdungs<
CelmitgeeignetemQuerschnitt. EntfernenSiedasKabelundschliessenSie es an die mit dem Symbol " " gekennzeichneteStelle an der IMEON an.

# **3.8 Anschließen der Batteriebank - DC-Anschluss**

- **ACHTUNG**: Für die Sicherheit des Systems und seines Betriebsist es sehrwichtig, die entsprechenden Kabel zuverwenden und das System in einem gut belüftetenRaumzuinstallieren. Um jeglichesRisikoeinesStromschlagsaufgrund der Spannung und des Stroms des Batteriepackszuvermeiden, ist es notwendig, die Anschlussklemmenzuschützen.
- **Hinweis:** Verwenden Sie nurversiegelte, belüfteteoder FREEZE Bleibatterien. Lithiumbatteriendürfennurverwendetwerden, wenn der Herstellerals IMEONkompatibelanerkanntist (sieheunsere Website).
- **Hinweis:** Lithiumbatterien, die parallel in derselben Anlage installiert sind, müssen vom gleichen Modell sein.
- **Hinweis:** ImFalle von Blei-Säure-Batteriensollte der Lade-/EntladestromzurOptimierung der Lebensdauer der Batteriebankzwischen 10 % und 20 % der Gesamtkapazität der Batteriebankbetragen. Um die Kapazität der Batteriebankrichtigzudimensionieren, muss eineStudiedurchgeführtwerden.
- **Hinweis:** Um die Lebensdauer von Bleibatterienzuerhalten, ist es notwendig, die vomBatterieherstellermitgeteiltenSpannungsschwellenwerteeinzustellen.
- **Hinweis:** ImFalleeinerLithiumbatteriewird der Lade-/Entladestromdynamischdurch das BMS der Batterie vorgegeben. Es muss dahersichergestelltwerden, dass der Verbrauch den Entladestrom der Batterie nichtüberschreitet, was zueinemAusfall des Wechselrichtersführt, wenn das Netznichtvorhandenist.
- **Hinweis:** ImFalleeiner Lithium-Batterie kann die Batterie auf Anfrage des Batterie-Management-Systems vomNetzgeladenwerden, um die Batterie zusichern (Ausgleichsladung).

**ACHTUNG:** Vor dem Anschließen der Batterienist es notwendig, zwischenWechselrichter und BatterieneinenSchutzkasten (Batterieschalter, Sicherungen) gemäß den geltendenNormenzuinstallieren.

**Schritt 1:**Überprüfen Sie, ob die Nennspannung der Batteriebankmit den technischenDaten des Wechselrichtersübereinstimmt.

**Schritt 2:** Bestimmen Sie die Polarität der Batteriebank, um den positiven "+"-Eingang und den negativen "-"-Eingang zuidentifizieren.

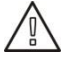

**ACHTUNG:** Verpolung des AkkupacksführtzurZerstörung des Geräts! Überprüfen Sie das System vor der Verkabelung.

**Schritt 3:**Stellen Sie den Batterieschalter auf OFF, um einenLichtbogenzuvermeiden, der für die IMEON zerstörerisch sein kann.

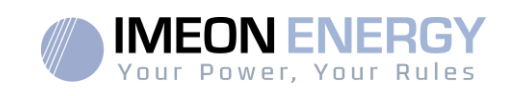

**Schritt 4:** Verwenden Sie zweiBatteriekabel. Die Kabel um 30 mm (a) abisolieren, in die Anschlussklemmeneinführen und miteinemgeeigneten H-Crimpwerkzeugcrimpen. Stecken Sie das "+"-Kabel in die "+"-Kerbe des Batteriesteckers und dann das "-"-Kabel in die "-"- Kerbe des Batteriesteckers (b).

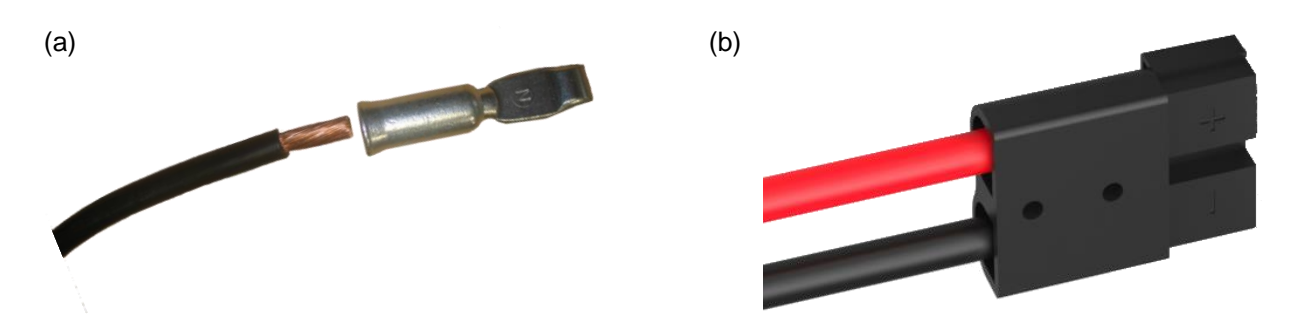

**Schritt 5:** Stellen Sie sicher, dass die Kabel richtigangeschlossensind.

- **Schritt 6:** Verbinden Sie den Batterieanschluss an der IMEON mit dem"DC BATTERY"-Steckplatz.
- **Schritt 7:** Die Batterieeinstellungerfolgtüber IMEON OS.ONE (detailliertimAbschnittEinstellung des Wechselrichters).

**ACHTUNG: Kippen Sie den Batterieschalternichtwährend des Ladevorgangs der IMEON, da dies die USV beschädigenkann.**

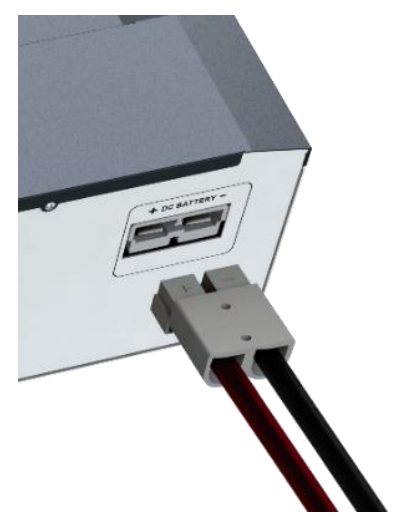

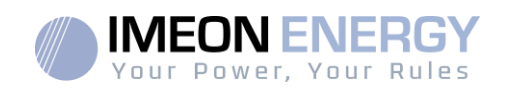

# **3.9 Solarfeldanschluss - DC-Anschluss**

**ACHTUNG:**Für die Sicherheit des Systemsund seines Betriebsist es sehrwichtig, die entsprechendenKabelfür den Anschluss der Photovoltaik-Paneelezuverwenden.

 $\sqrt{4}$ **VORSICHT:**BerührenSieniemals die Anschlüsse, wenn die PhotovoltaikmoduledemSonnenlichtausgesetztsind. Die PV-Module PhotovoltaikmoduledemSonnenlichtausgesetztsind. Die könnenimWechselrichtereineGleichspannungerzeugenund es besteht die GefahreinesStromschlags.

**ACHTUNG:**Vor dem Anschluss der PV-Module ist es notwendig, zwischendemWechselrichterund den Photovoltaik-ModuleneinenSchutzkasten (Trennschalter, SicherungenundÜberspannungsschutz) gemäß den Normenzuinstallieren.

### **Bevor die Photovoltaikanlageangeschlossenwird, muss die Polarität der Solarfeldspannungüberprüftwerden, umsicherzustellen, dasssiekorrektist.**

Demontieren Sie den Wechselrichterniemals, wenn das SolarfeldunterSpannungsteht. VorjedemEingriff an der IMEON ist es zwingenderforderlich, die DC-Schutzvorrichtungenzwischen den PV-Modulen und dem Wechselrichterzuöffnen.

**WARNUNG:** Da es sichbeidiesemWechselrichter um TL (transformatorlose) Technologiehandelt, sindnurzweiArten von PV-Modulenzulässig: monokristalline und polykristalline PV-Module, wobeinur PV des Typs A zulässigist. Um Fehlfunktionenzuvermeiden, dürfen PV-Module nichtmitmöglichemAbleitstromangeschlossenwerden. Beispielsweiseverursachen PV-Module ohneErdverbindungeinenAbleitstromzumWechselrichter. Siehe das Datenblatt des PV-Modulherstellers.

**Schritt 1:** Überprüfen Sie die Leerlaufspannung am Ausgang der Panels, sie muss niedrigerals die maximalePV -Eingangsspannung und höherals die Startspannung sein (sieheDatenblatt).

**ACHTUNG:** Das Überschreiten der maximalenLeerlauf-PV-EingangsspannungführtzurZerstörung des Gerätes! Überprüfen Sie das System vor der Verkabelung.

**Schritt 2:** Bestimmen Sie die Polarität des Sonnenfeldes, um den positiven "+"-Eingang und den negativen "-"-Eingang zuidentifizieren.

**Schritt 3:** Stellen Sie den PV-Trennschalter auf OFF.

**Schritt4:**InstallierenSie die mitgeliefertenAnschlüsse.

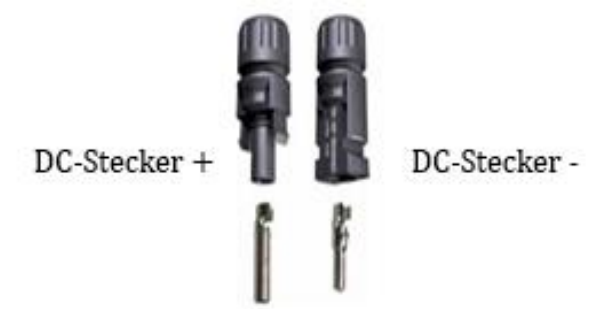

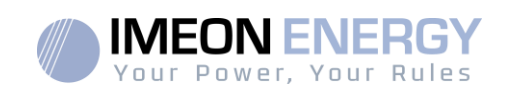

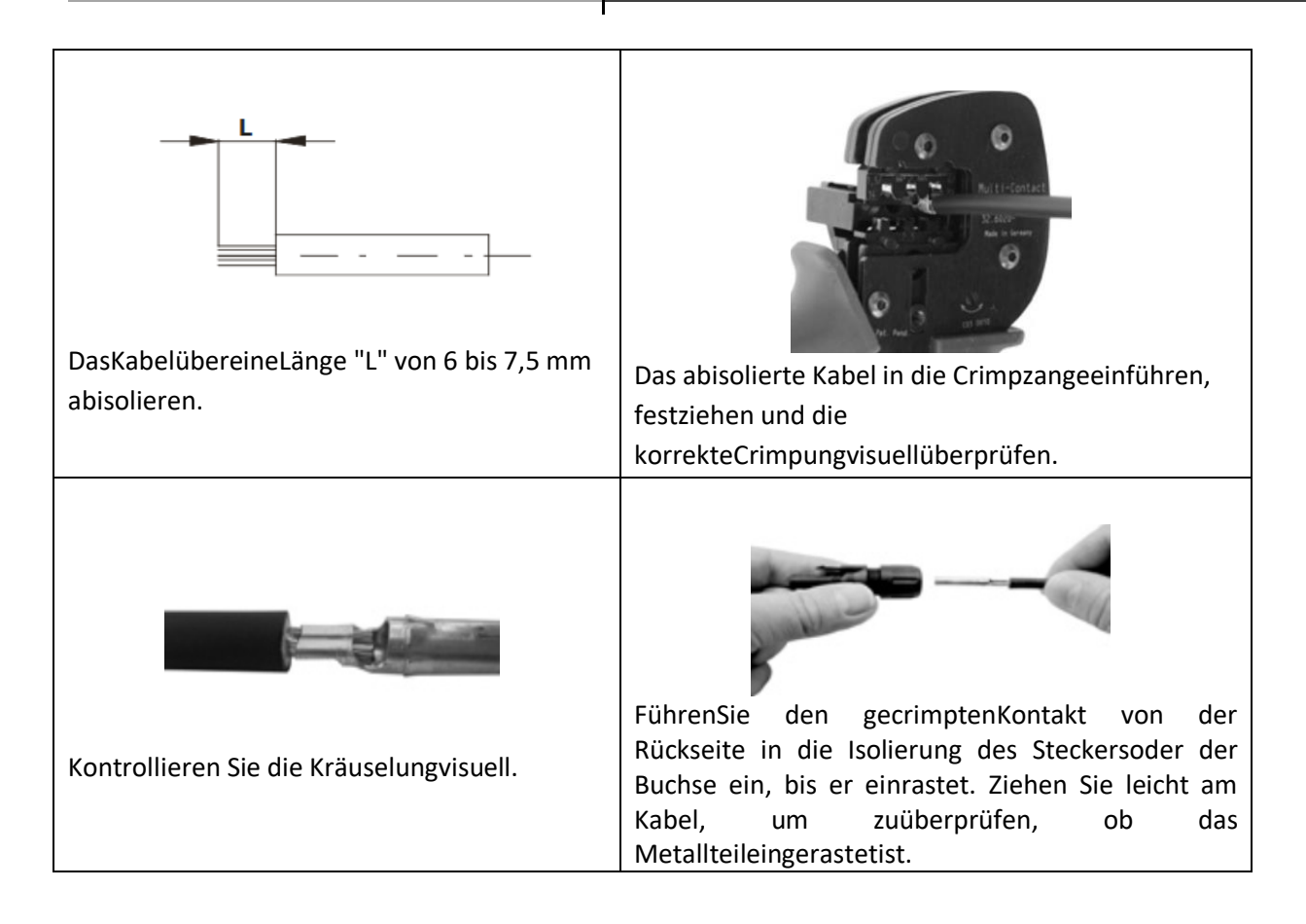

**Schritt 5:** Verbinden Sie jeden Eingang mit dem entsprechenden, in der IMEON integrierten Anschluss.

Schließen Sie die negativen (-) Kabel an die negativenEingänge (PV INPUT -) an.

SchließenSie die positiven (+) Kabel an die positivenEingänge (PV INPUT +) an.

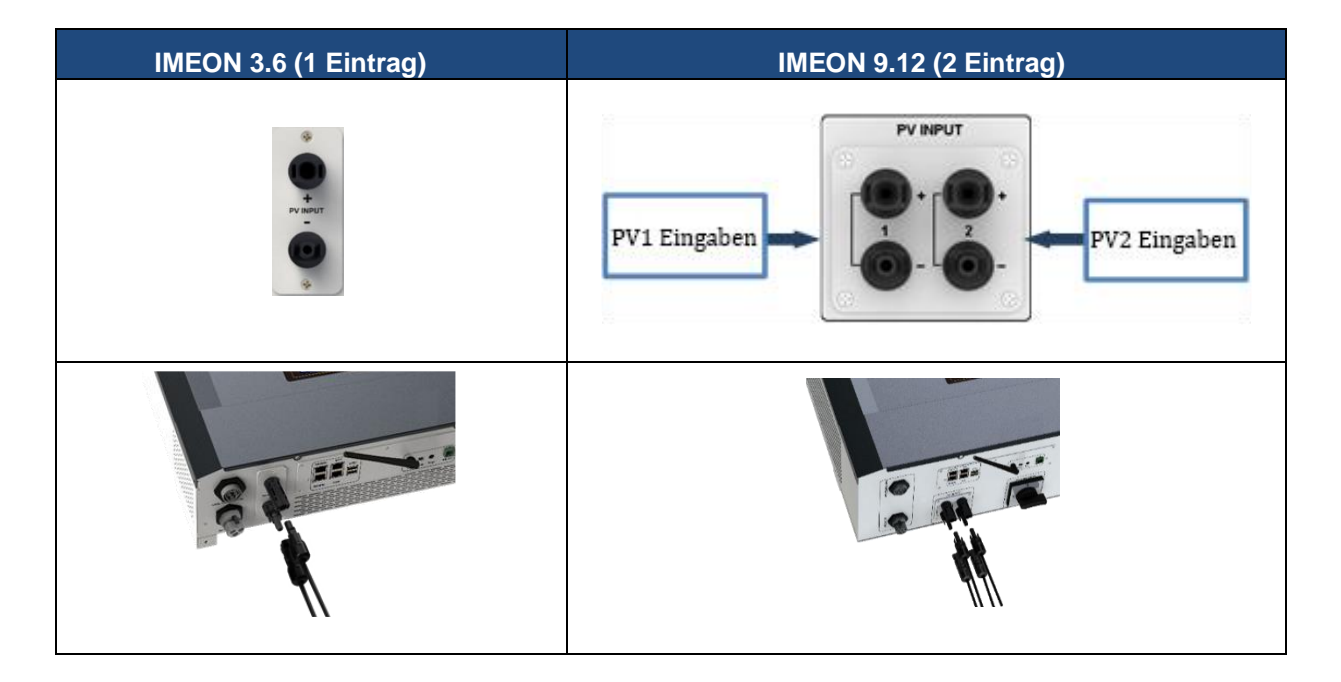

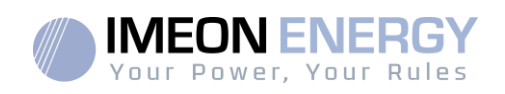

# **3.10 Rac Anschluss an das Wechselstromnetz (Grid Connection)**

**ACHTUNG:** Für die Sicherheit des Systems und seinenBetriebist es sehrwichtig, den richtigenKabelquerschnittfür den Wechselstromanschlusszuverwenden.

**ACHTUNG:** ObwohldieserUmrichtermitSicherungenausgestattetist, ist es ausSicherheitsgründenerforderlich, einenunabhängigenSchutzschalterzuinstallieren. Verwenden Sie einenSchutzkasten (Schutzschalter, Inter-Differential- und Blitzableiter) nach den geltendenNormen.

- **Hinweis:** Für den Fall von Wartungsarbeiten an der Anlage ist es erforderlich, eine zusätzliche Notabschalteinrichtung am AC-Ausgang zu installieren.
- **Schritt 1:** Entschärfen Sie den Schutzschalter, um sicher an der Anlage arbeiten zu können.
- **Schritt 2:** Überprüfen Sie die Netzspannung und -frequenzmiteinem Voltmeter im AC-Modus. Sie müsseninnerhalb des Betriebsbereichs des IMEON-Wechselrichtersliegen.
- **Schritt 3:** Die Kabel abisolieren und die Drähte gemäß den auf dem Klemmenbrett angegebenen Polaritäten anschließen. Achten Sie darauf, zuerst den Erdleiter ( $\left(\frac{\Box}{\Longleftrightarrow}\right)$ ) anzuschließen.

# **3.10.1 AC-Netzanschluss für eine IMEON 3.6**

**Schritt 1:** Verdrahten Sie den Verbinderwie in Abschnitt 3.5 definiert.

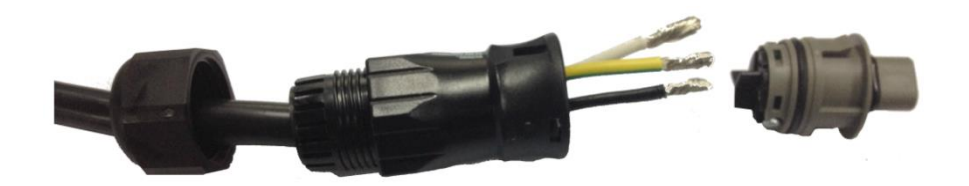

**Schritt 2:** Stellen Sie sicher, dass die Kabel fest gecrimptsind.

**Schritt 3:** Schließen Sie den RST-Stecker an den Eingangsanschluss "GRID CONNECTION"an.

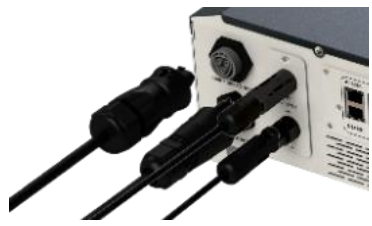

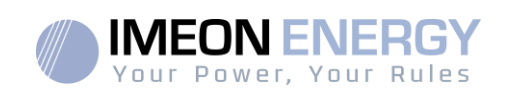

# **3.10.2 AC-Netzanschluss für einen IMEON 9.12**

**ACHTUNG:** Beachten Sie die Drehung der Phasen L1, L2 und L3 imUhrzeigersinn. Wenn die Phasendrehungumgekehrtwird, schaltetsich der Wechselrichterzwarein, synchronisiertsichabernichtmit dem öffentlichenNetz. ACHTUNG: Beachten Sie die Drehung der Phasen L1, L2 und L3 imUhrzeigersinn. Wenn die Phasendrehungumgekehrtwird, schaltetsich der Wechselrichterzwarein, synchronisiertsichabernichtmit dem öffentlichenNetz.

**Schritt 1:** Verdrahten Sie den Verbinderwie in Abschnitt 3.5 definiert.

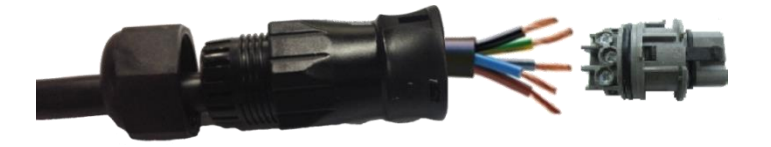

**Schritt 2:** Stellen Sie sicher, dass die Kabel fest gecrimptsind.

**Schritt 3:** Schließen Sie den RST-Stecker an den Eingangsanschluss "GRID

CONNECTION" an.

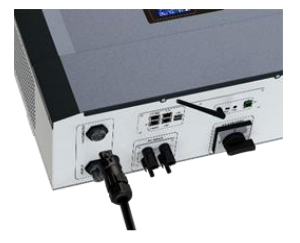

# **3.11 Anschließen des AC BACKUP-Ausgangs**

- **ACHTUNG:**Für die Sicherheit des SystemsundseinenBetriebist es sehrwichtig, für den Wechselstromanschluss die entsprechendenKabelzuverwenden.
- **ACHTUNG:** Verwenden Sie einenSchutzkasten, der den geltendenNormenentspricht (Trennschalter, Inter-Differentialschutz). Der Schutzschalter muss gegenStrömeschützen, die dietechnischenSpezifikationen von IMEON überschreitenkönnen (maximal 17 A pro Phase). Es istnotwendig, einenSchutzschaltermiteinerEmpfindlichkeit von 30 mA zuverwenden.
- **Hinweis:** Der Wechselrichterstrom (Batterie + PV) darf 13 A pro Phase nichtüberschreiten. Bei einemAusfall des öffentlichenNetzesdarfdieser Wert nichtüberschrittenwerden.
- **Hinweis:** ImFalleeinesreinen PV-Anschlusses (Ausfall des öffentlichenNetzes und keine Batterie) wird der AC BACKUP-Ausgang des Wechselrichtersnichtaktiviert.
- **Hinweis:** Für den Fall von Wartungsarbeiten am System ist es erforderlich, eine zusätzliche Notabschalteinrichtung am AC BACKUP-Ausgang zu installieren.

**Schritt 1**: Entschärfen Sie den Schutzschalter, um sicher an der Anlage arbeiten zu können.

**Etape 2 :** Die Kabel abisolieren und die Drähte gemäß den auf der Klemmenleiste angegebenen Polaritäten anschließen. Achten Sie darauf, zuerst den Erdleiter ( $\left(\frac{\lfloor \cdot \rfloor}{\leq \cdot}\right)$  anzuschließen.

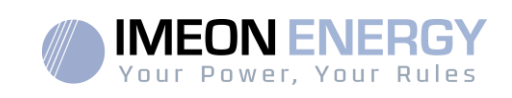

# **3.11.1 ACBACKUP-Verbindung für IMEON 3.6**

**Schritt 1:** Verdrahten Sie den Verbinderwie in Abschnitt 3.5 definiert.

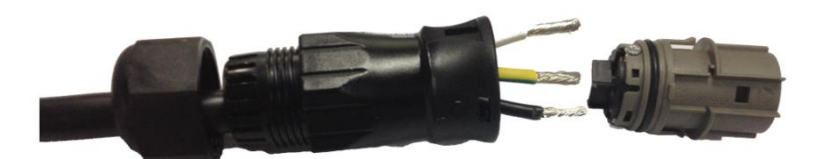

**Schritt 2:** Stellen Sie sicher, dass die Kabel fest gecrimptsind.

**Schritt 3:** Schließen Sie den RST-Stecker an den "AC"-Ausgangsanschluss an.

BACKUP".

**ACHTUNG:** Achten Sie beimAnschließen des AC BACKUP darauf, dasssichkeine Last (keine in BetriebbefindlichenGeräte) auf dem Stromkreisbefindet.

**ACHTUNG: Der "AC BACKUP"-Anschluss kannnicht parallel an eineandere IMEON angeschlossenwerden und darfunterkeinenUmständenan dasöffentlicheNetzangeschlossenwerden.**

# **3.11.2 Anschließen des AC BACKUP für eine IMEON 9.12**

**Schritt 1:** Verdrahten Sie den Verbinderwie in Abschnitt 3.5 definiert.

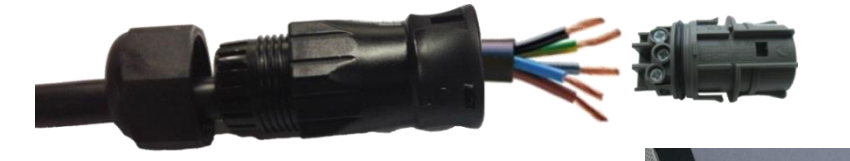

**Schritt 2:** Stellen Sie sicher, dass die Kabel fest gecrimptsind. **Schritt 3:** Schließen Sie den RST-Stecker an den "AC"-Ausgangsanschluss an

BACKUP".

**ACHTUNG :**Achten Sie beimAnschließen des AC BACKUP darauf, dasssichkeineLasten (keine in BetriebbefindlichenGeräte) auf dem Stromkreisbefinden.

**ACHTUNG:** Der "AC BACKUP"-Anschluss kannnicht parallel an eineandere IMEON angeschlossenwerden und und darfunterkeinenUmständenan dasöffentlicheNetzangeschlossenwerden.

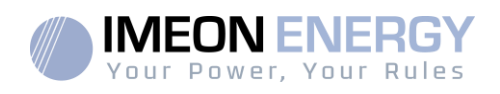

### **3.12 Temperaturfühler**

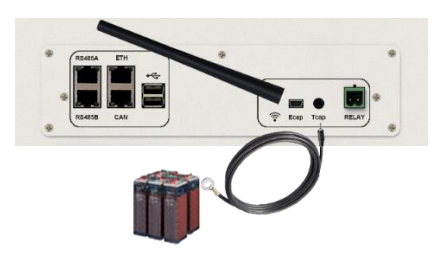

Wenn der Temperatursensor verwendetwird, muss er an das T.CAP-Terminal angeschlossenwerden. Der Temperatursensor muss an der wärmsten Stelle in der Mitte des Akkupacks auf den Akkugeklebtwerden. Wenn der Temperatursensor angeschlossenist, beträgt die Temperaturkompensation 5mV/°C.

# **3.13 Steuerung des Generatorsatzes (Relay)**

Die obigeVerbindungermöglicht es, den automatischen Start oderStoppeines GE (Generatorsatz) in Abhängigkeit von der BatteriespannungübereinenTrockenkontaktzusteuern.

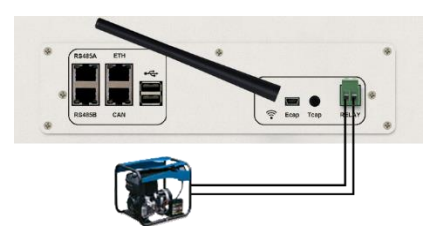

**ACHTUNG:** Der Generator muss miteinemSpannungsregler und einemFrequenzreglerausgestattet sein. Die Ausgangsspannung des Generators muss mit der Eingangsspannung des IMEON-Wechselrichtersübereinstimmen (Neutral/Erde=0 Vac). DieseDatenmüssenvor dem Anschluss des Generatorsatzes an die IMEON überprüftwerden. Der Leistungsteil des Aggregats muss an den Eingang "GRID CONNECTION" des Wechselrichters angeschlossen werden und darf nicht in Verbindung mit dem öffentlichen Netz verwendet

Wenn die Spannung des Batteriepacksunter den Schwellenwert "BatteriepackvomNetztrennen" fällt, wird der GE automatischaktiviert, um die Batterienüber den Anschluss "GITTERVERBINDUNG" zu laden, bis das Batteriepackwiederaufgeladenist. Sobald das Ende der Ladespannungerreichtist, stoppt der GE.

Um dieseFunktionzuverwenden, müssen Sie zu IMEON OS gehen. ONE, Seite "Modul", aktivieren Sie dann das Modul "GenStart" und konfigurieren Sie das Modul. DasModulkonfiguriertautomatischeinigeParameter des Wechselrichters, weitereInformationenfindenSie in der Modulbeschreibung.

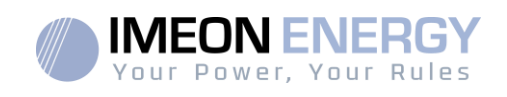

# 4. Wechselrichter-Überwachung

# **4.1 Flüssigkristallanzeige (LCD)**

**Hinweis:** Wenn die Displaybeleuchtungerlischt, kannsiedurchDrückeneinerbeliebigen Taste aktiviertwerden.

**Bildschirmanzeigen :**

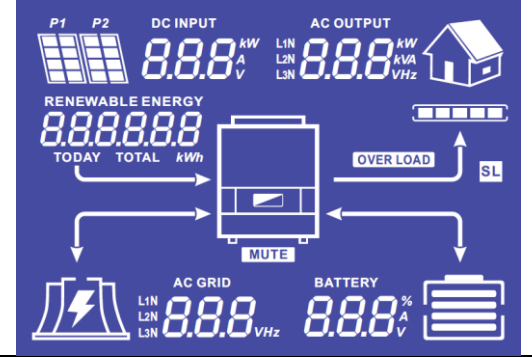

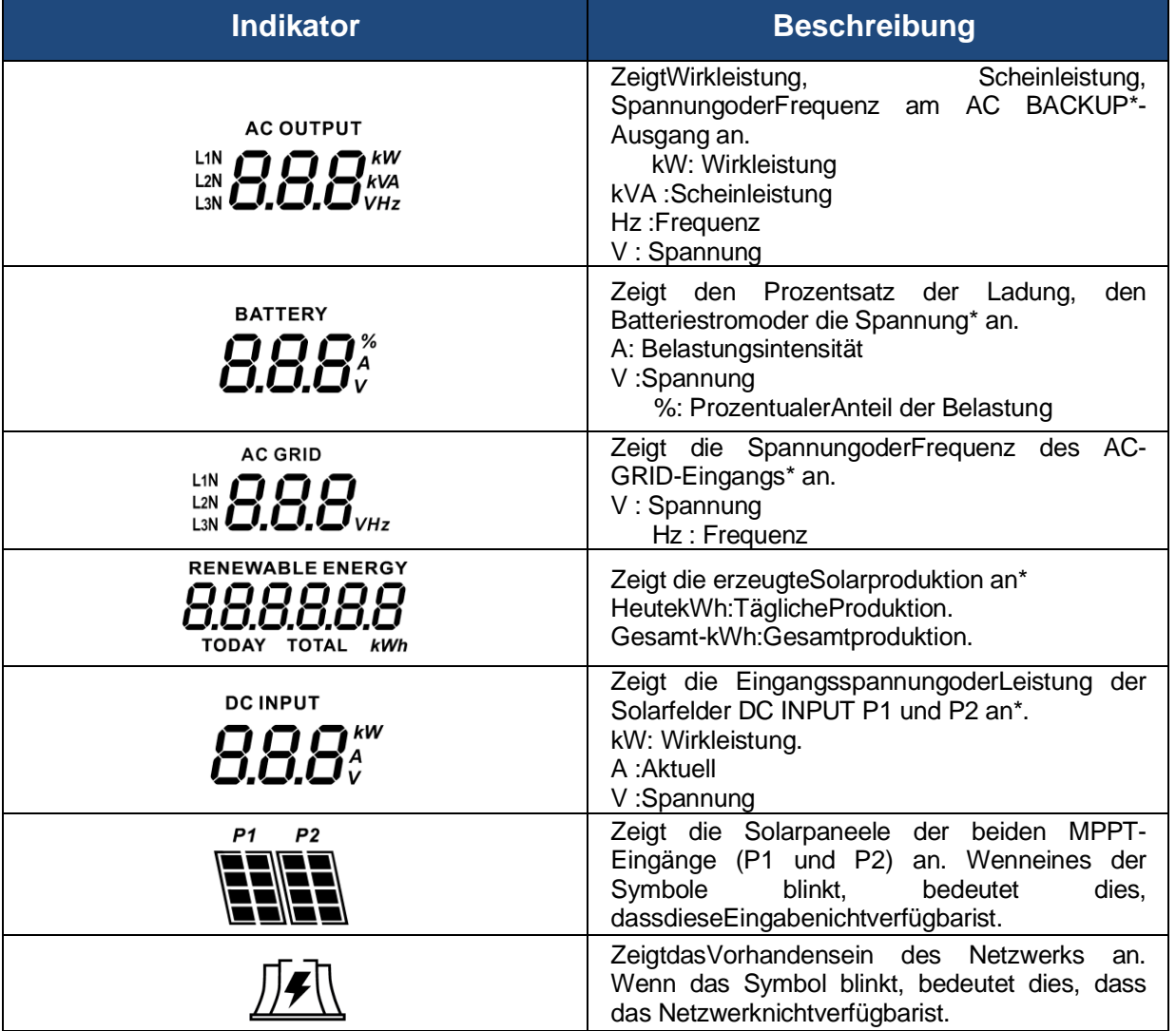

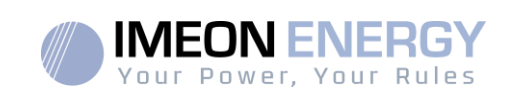

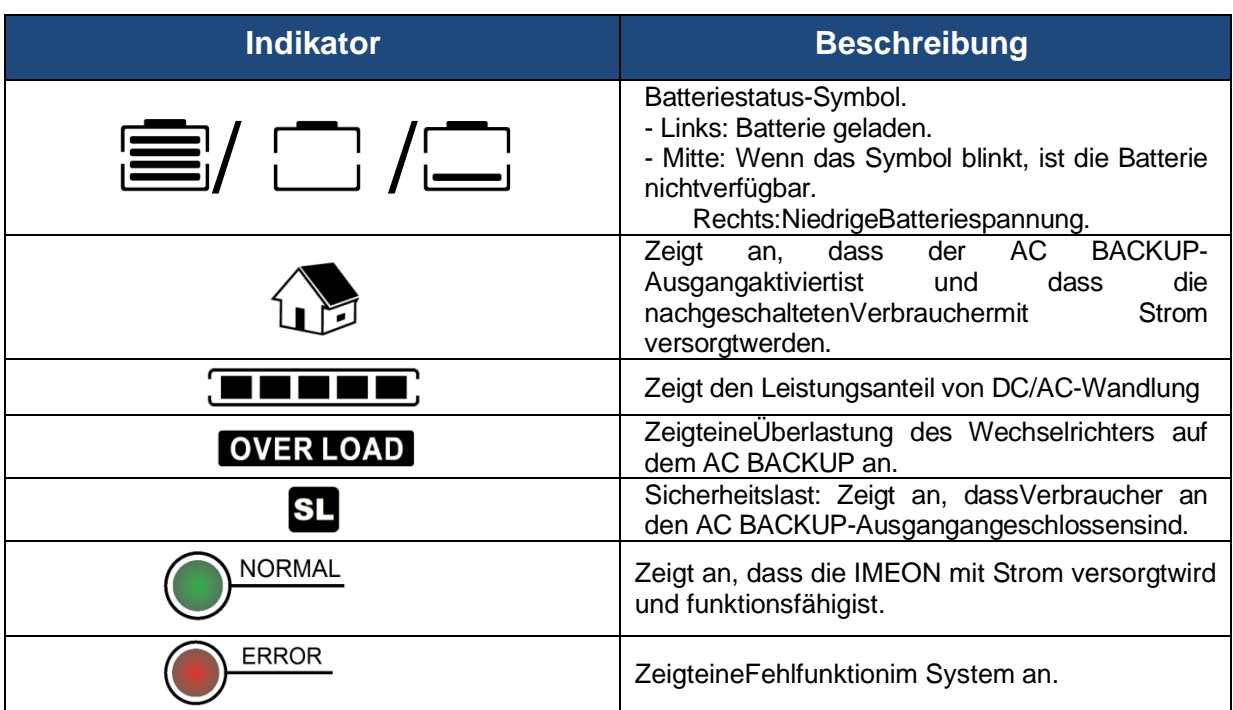

Die DatenwerdennurzuInformationszweckenangezeigt.

# **4.2 Bedientasten**

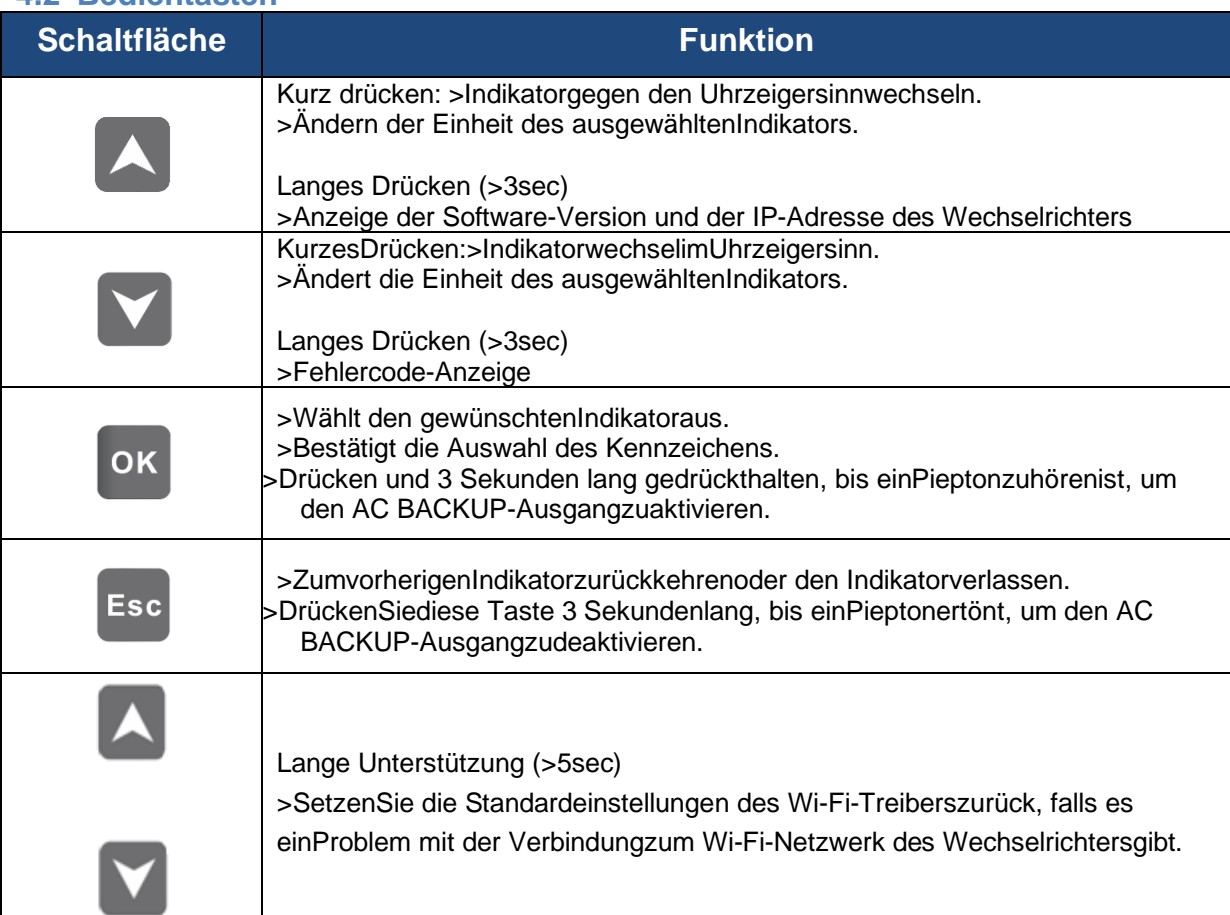

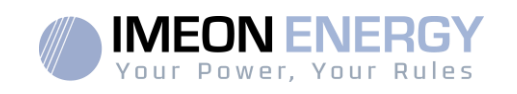

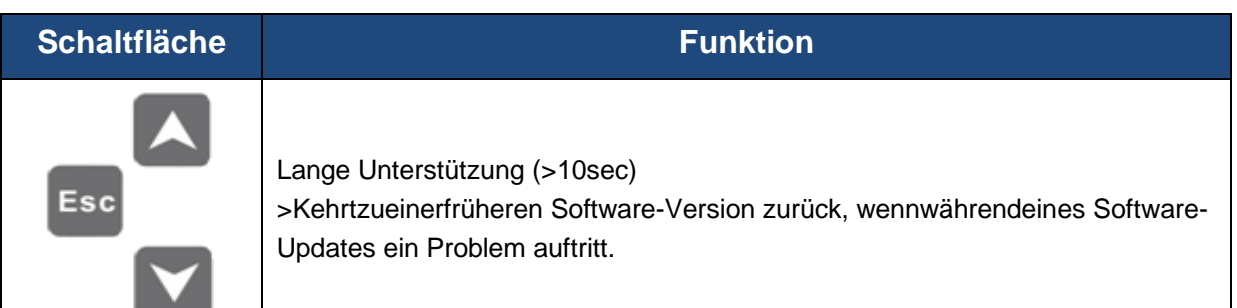

# **4.3 Programm-Menü**

Das Display zeigt den Status der verschiedenen Ein- und Ausgänge des Wechselrichters an. JederIndikatorwertkannmitHilfe der Steuertasteneingesehenwerden. Es stehen 5 IndikatorenzurVerfügung:

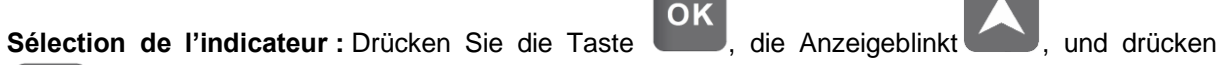

Sie dann die Taste oder , um die gewünschteAnzeigeauszuwählen**.**

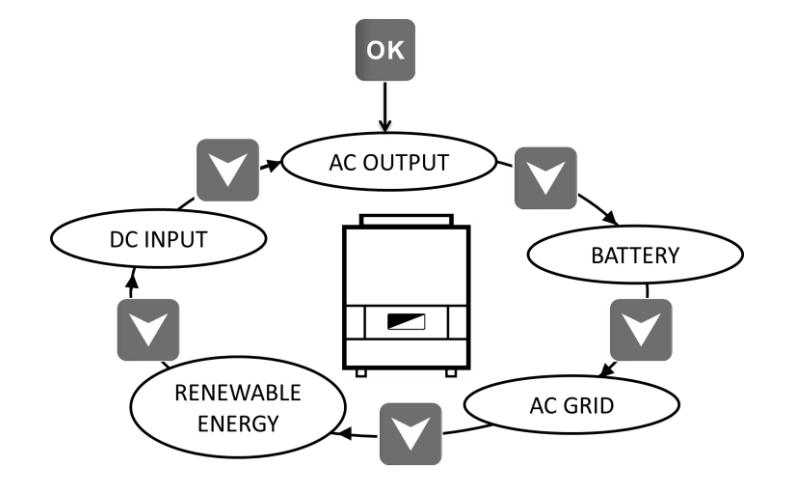

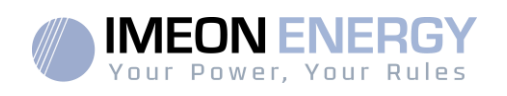

# **Auswählen der Anzeigeeinheit**

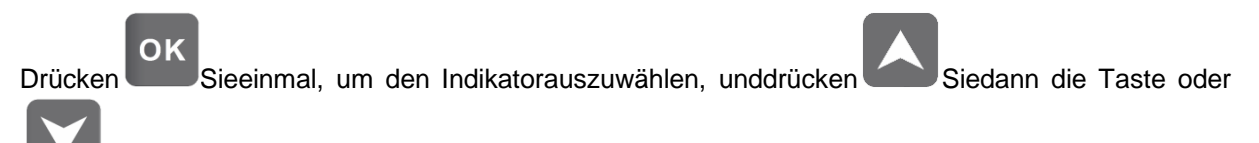

, um die Werte in verschiedenenEinheitenanzuzeigen.

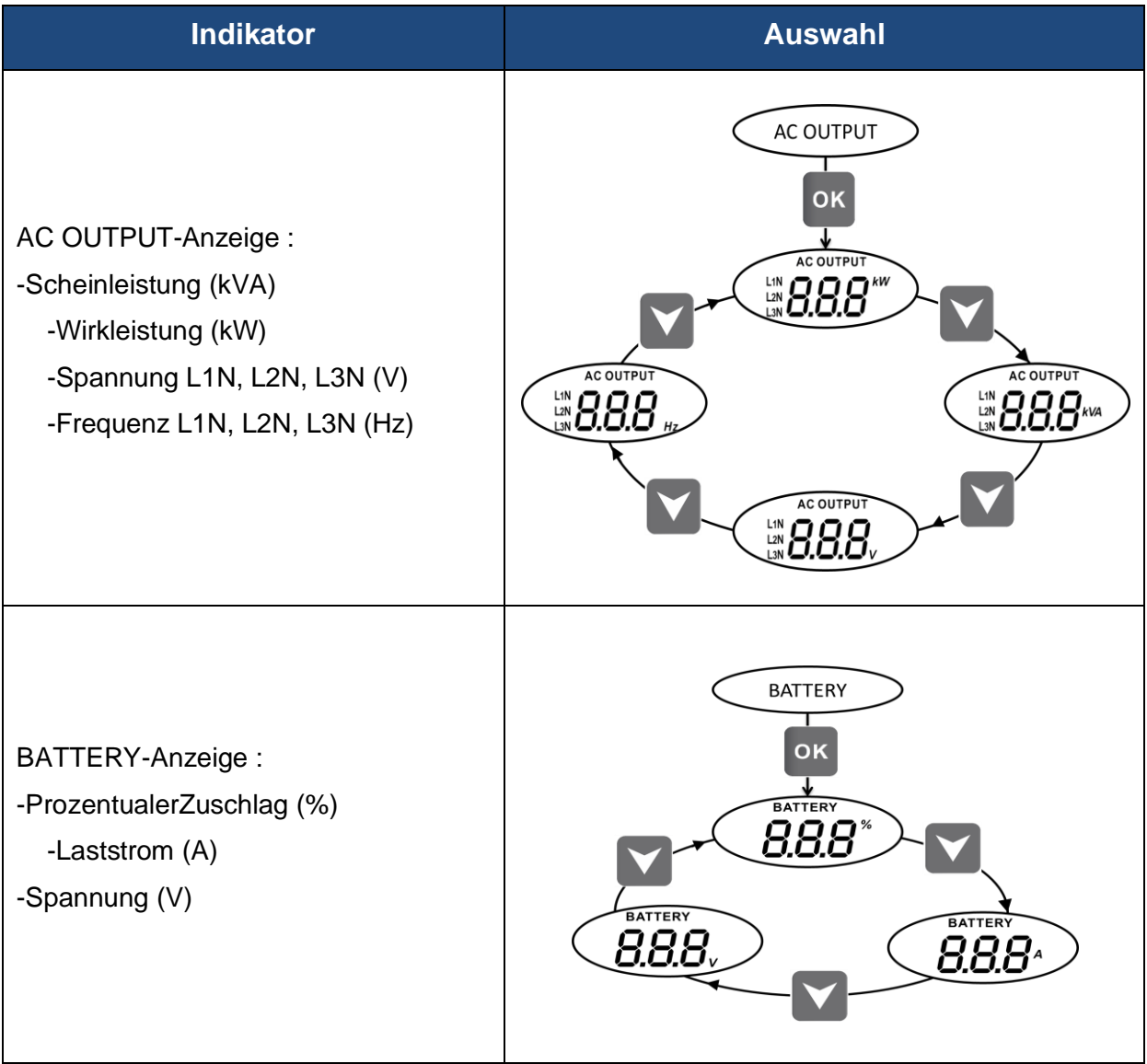

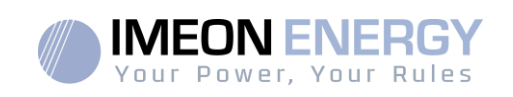

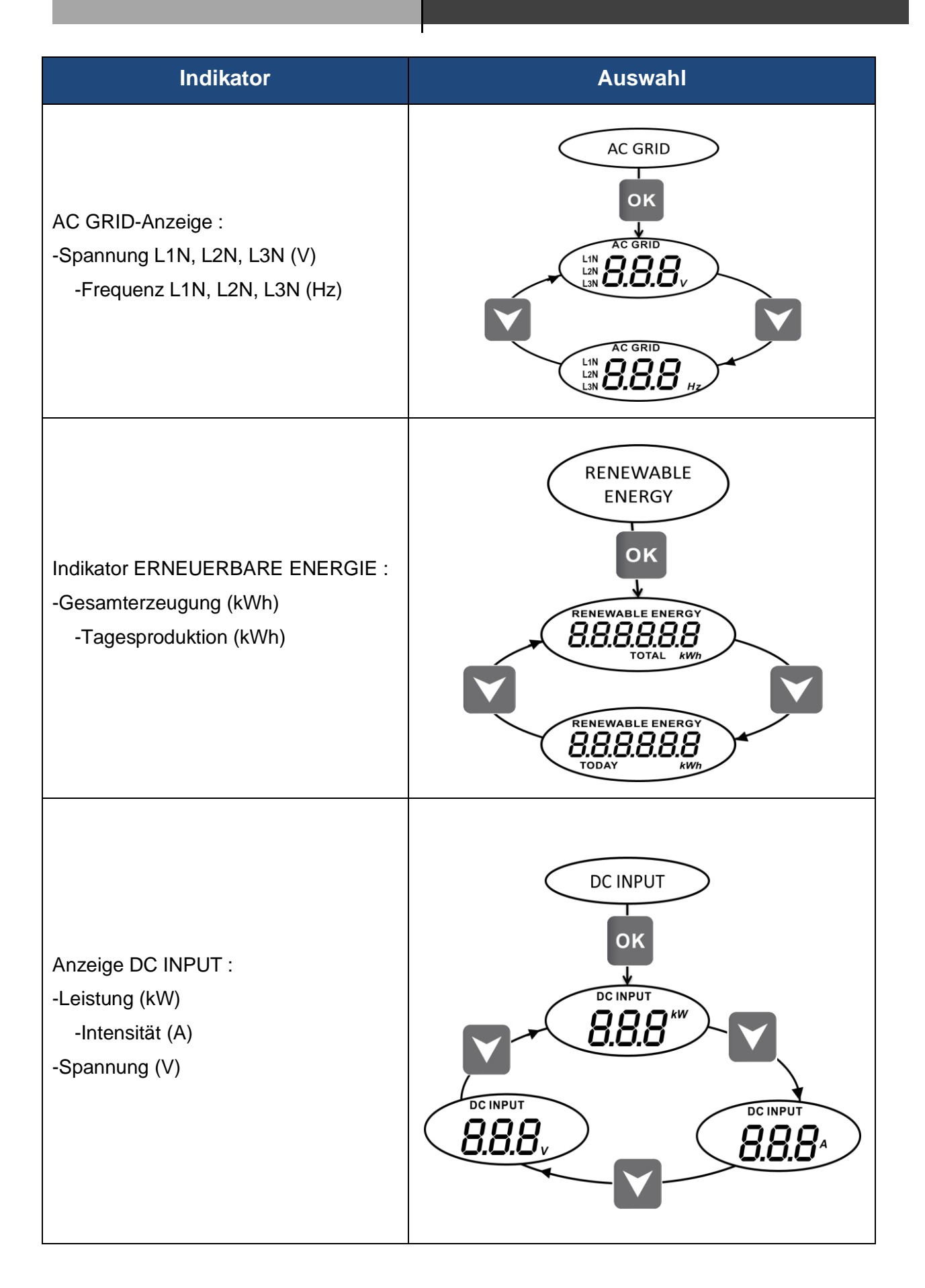

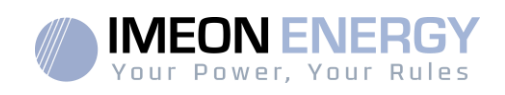

# 5. Anzeige nach Betriebsart

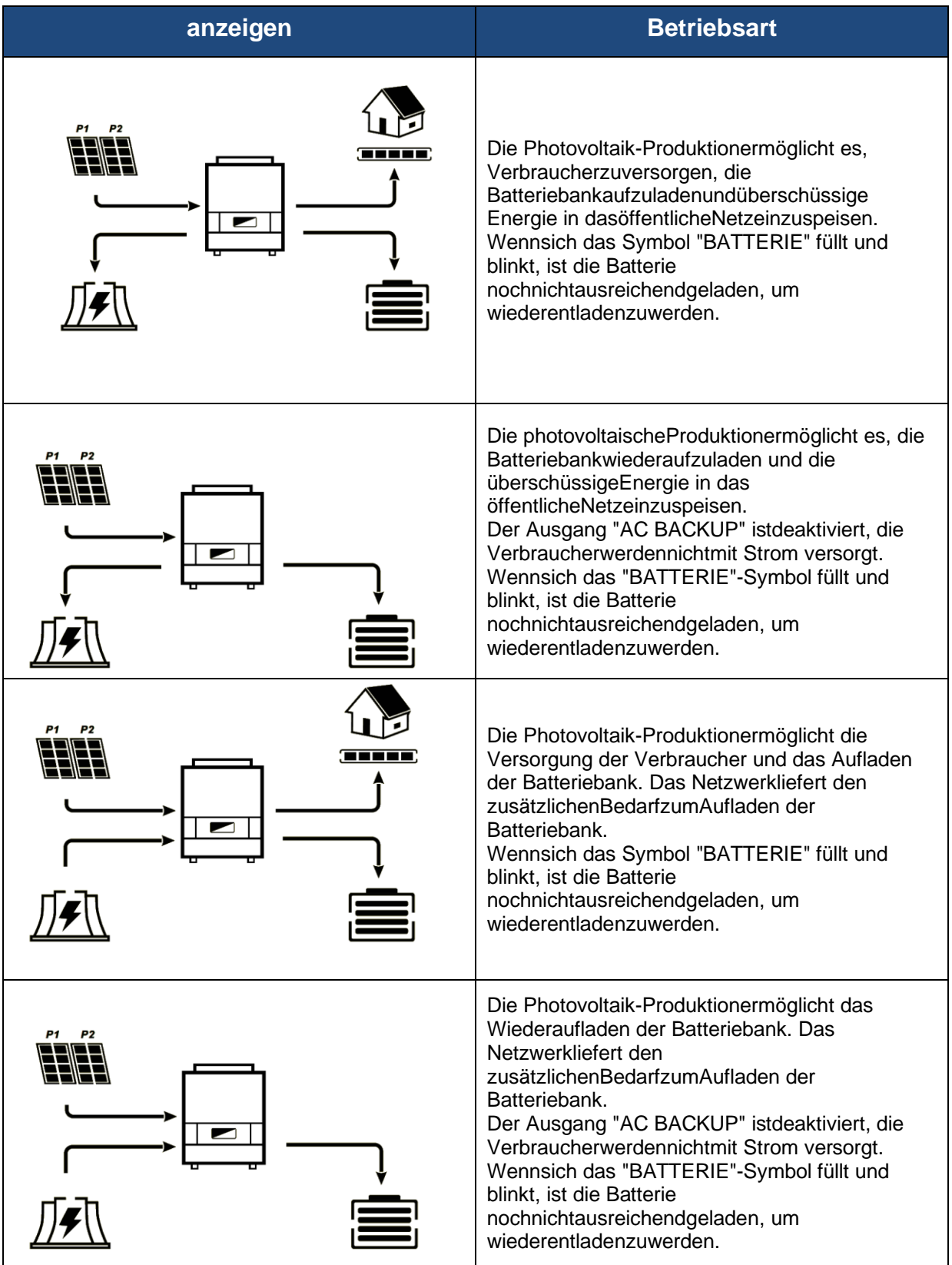

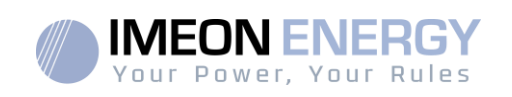

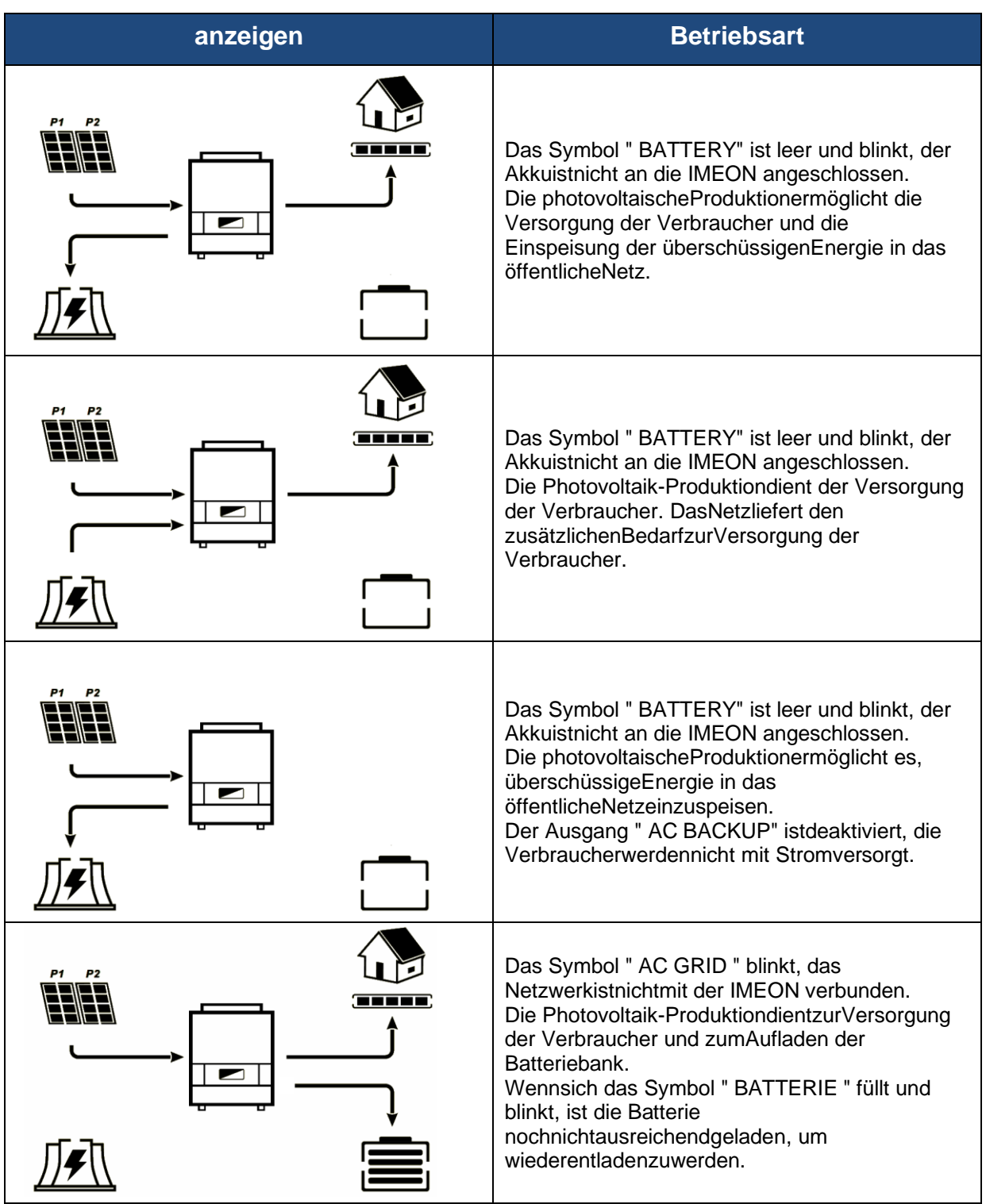

Î.

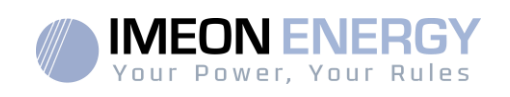

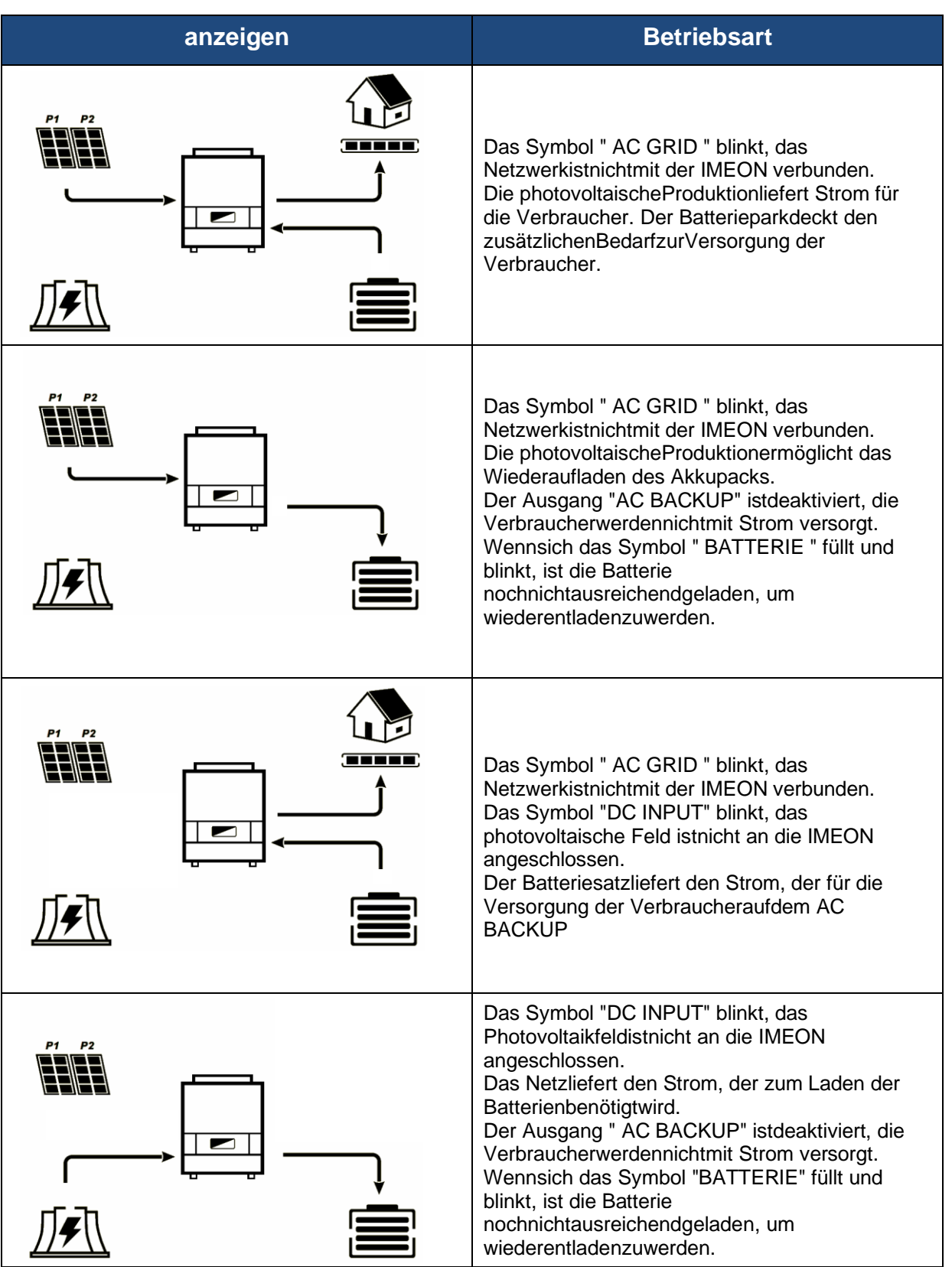

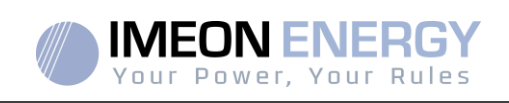

# 6. Wechselrichter-Konfiguration: IMEON OS. EIN

IMEON OS. ONE isteine WEB-Anwendung, die in der IMEON enthaltenist. Es ermöglicht in einem**lokalen Wi-Fi-Netzwerk**eineeinfache und schnelleParametrierung der IMEON-FunktionalitätensowieeineEchtzeit-Visualisierung des gesamten Systems. Sie ermöglichtauch die Konfiguration des Wechselrichters, um ihnmit dem Internet zuverbinden.

DieseSchnittstelleistmitallenaktuellenWebbrowsernmitAusnahme des "Internet Explorer" und des "Edge"-Browsers kompatibel.

Das Wifi-Signal erscheint 5 Minutennach dem Start der IMEON.

ABitte stellen Sie vor der Inbetriebnahmesicher, dassIhr System über die neuesten Software-Updates verfügt (siehe §8.2.5).

Hinweis: Eine Verbindungzu IMEON OS. ONE übereine Ethernet-Verbindungistebenfallsmöglich. LesenSie den Abschnitt "ÜBERWACHUNG".

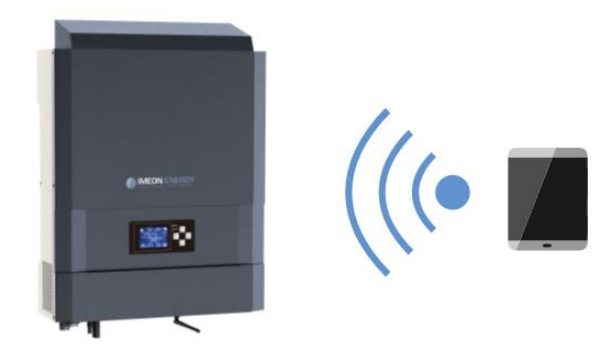

# **6.1 Verbindung**

/ Nenn Sie sichmiteinemMobiltelefonverbinden, deaktivieren Sie bitte 4G, bevor Sie eineVerbindungüber Wi-Fi herstellen.

1. GehenSieaufeinem Computer / Tablet / Telefon zumNetzwerkmanager

Wi-Fi undscannenSiedanndas Wi-Fi-Netzwerk.

2. Wählen Sie die IMEON SSID (Beispiel IMEON-96161000000003) und melden Sie sichmit dem Passwort: "BonjourImeon" an.

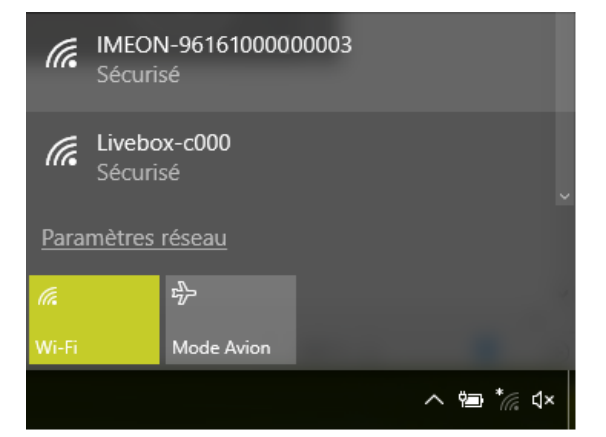

3. SobaldSieeingeloggtsind, gehenSiezueinem WEB-Browser, gebenSie die folgende Adresse einundfahrenSiedann mit der Identifizierungfort:<br>Für IMEON 3.6: bttp://192.168.3.6  $Für IMEON 3.6:$ </u>

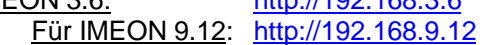

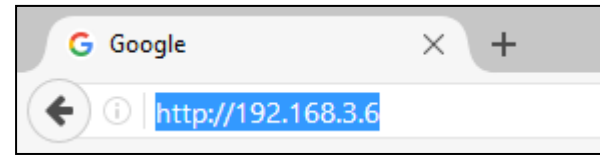

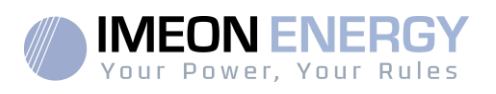

# **6.2 Identifikation**

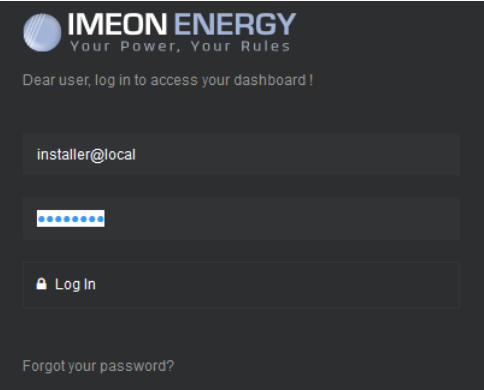

IdentifizierenSiesich je nachVerbindungsprofil mit den untenstehendenInformationen: Benutzerprofil : **Verwendung:** Ermöglicht den ZugriffaufeinevereinfachteSchnittstelle **Email** : user@local **Kennwort**: password

Installateur-ProfilVerwendung : **Erlaubt** den ZugriffaufeineSchnittstelle mit zusätzlichenParametern **Email**: installer@local **Kennwort**: Installer\_P4SS

**ACHTUNG:**Wenn die Verbindunghergestelltist, aber der Zugriffauf die Identifikationsseitenichtmöglichist, lesenSieimAnhang "Änderung der IP-Adresse" nach, umeineautomatische IP (DHCP) zuerhalten.

# **6.3 Beschreibung von IMEON OS. ONE**

**ACHTUNG:** Bevor Sie Änderungenvornehmen, vergewissern Sie sich, dass Sie sich an die in Ihrem Land geltendenVorschriftenhalten. Nur die IMEON-OS-Schnittstelle. Für die Einrichtung des Wechselrichters muss EINE Schnittstelleverwendetwerden. JedeandereAnwendungistnichtkompatibelmit IMEON-Wechselrichtern und kann den Betrieb des Wechselrichtersbeeinträchtigen.

### **6.3.1 Seite « Einstellungen »**

Auf der Seite "Einstellungen" könnenSie die Einstellungen des Wechselrichtersändern. Je nachverwendetemVerbindungsprofilstehenverschiedeneRegisterkartenzurVerfügung.

Jeder Parameter hat eineBeschreibung. Klicken Sie auf das Symbol, um auf dieseInformationenzuzugreifen.

NachjederParameteränderungmüssen Sie auf die Schaltflächeklicken, um Ihre Wahl zubestätigen. Wenn Sie Zweifel an den vorgenommenenParameternhaben, werdendurcheineSeitenaktualisierung (Taste F5) alle Parameter des Umrichters neu geladen.

SieheAnhang "Betriebsarten", um die verschiedenenanwendbaren Modi zukennen.

Hinweis: Eine erweiterteParametereinstellungistmöglich (Spannungs-, Stromeinstellung) unterVerwendungeinesanderen Anschluss-Codes, den IhrHändlerbesitzt..

# **6.3.1.1 Standardauswahl**

ADer WechselrichterwirdohneAnwendungeinerlokalen Norm geliefert. Es istnotwendig, den Wechselrichtervor der Inbetriebnahmemit dem Standard einzurichten, der den in Ihrem Land geltendenVorschriftenentspricht.

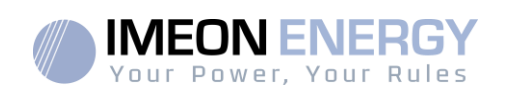

Beispiel: AS4777 fürAustralien

Die Auswahl des Betriebsstandardsistüber die Registerkarte Parameter/Flussverwaltungmöglich.

Die italienische Norm IEC 0-21 fordertfür alle Wechselrichter, die Strom in das öffentlicheStromnetzeinspeisen, eineSelbsttestfunktiongemäß IEC 0-21. DieserSelbsttestkann mit dem . Am Ende des Tests können die Ergebnisse aufgezeichnet werden.

# **6.3.1.2 Verwendungeiner Lithium-Batterie**

Die installierte Batterie muss mit der IMEON kompatibel sein. Eine Liste der kompatiblenBatterienfindenSieauf der Website von IMEON ENERGY (https://imeon-energy.com).

DasVerfahrenzurInbetriebnahme von Batterienkannsich von HerstellerzuHerstellerunterscheiden, bitte lesenSie die Batteriedokumentation des **Herstellers** 

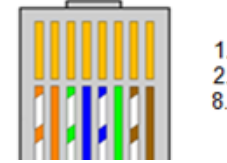

1 CAN H 2. CAN L 8. GND

1. Im Falleeiner Lithium-Batterie mit CAN-KommunikationschließenSiedas RJ45-Kabel, daswie in der Abbildunggezeigtverdrahtetist (einadrigesKabel der Mindestkategorie 6A empfohlen), an den CAN-Anschluss auf der IMEON-Seite an. Die atterieseitigeVerkabelung in der Batteriedokumentationnachschlagen. **Abbildung - RJ45-Verkabelung**

12345678

- 2. Wählen Sie bei OS.ONE die verwendete Batterie aus dem Pulldown-Menü und drücken Sie dann "OK".
- 3. Starten Sie die Batterie physisch.
- 4. Sobald die Kommunikationhergestelltist, startet die Batterie automatisch.

Hinweis: Wechselrichtermiteiner Software-Version niedrigerals 1.7.7 profitierennicht von dieserFunktion. Bitte aktualisierenSieIhrenWechselrichter.

wenn die Meldung "Batteriebetrieb" erscheint, ist die Batterie betriebsbereit und kommuniziertmit der

**Battery status:** Battery operating IMEON.

### **6.3.2 Dropdown-Menü "Benutzer /Installieren".**

WennSieaufdasDropdown-Menüklicken, sindmehrereSeitenverfügbar, darunter :

Seite "WiFi": Ermöglicht es Ihnen, den Wechselrichtermit dem Internet zuverbinden. Lesen Sie den Abschnitt "Internetzugangüber Monitoring".

Hinweis: Die SSID des ausgewähltenNetzwerksdarfkeineSonderzeichen (@, é, à...) enthalten.

- Seite "Über": Hier könnenSie die IdentifikationsinformationenIhresWechselrichterseinsehen, die Einstellungenauf der Seite "Einstellungen" aktualisieren, die

StandardeinstellungenwiederherstellenodernacheinemWechselrichter-Update suchen.

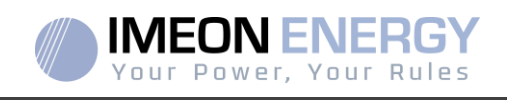

# 7.Anschluss des Wechselrichters an das Internet: MONITORING

Das MONITORING isteine WEB-Anwendung, die es ermöglicht, die Daten der Anlage aus der Ferne in Echtzeitzuvisualisieren und die Datenhistorieeinzusehen.

DieseAnwendungerforderteineunbegrenzteVerbindungzum Internet, für die das Abonnement auf Kosten des Benutzersgeht.

Es gibt 2 Möglichkeiten, die USV mit dem Internet zuverbinden: Über Ethernet-RJ45-Kabel / Über Wi-Fi

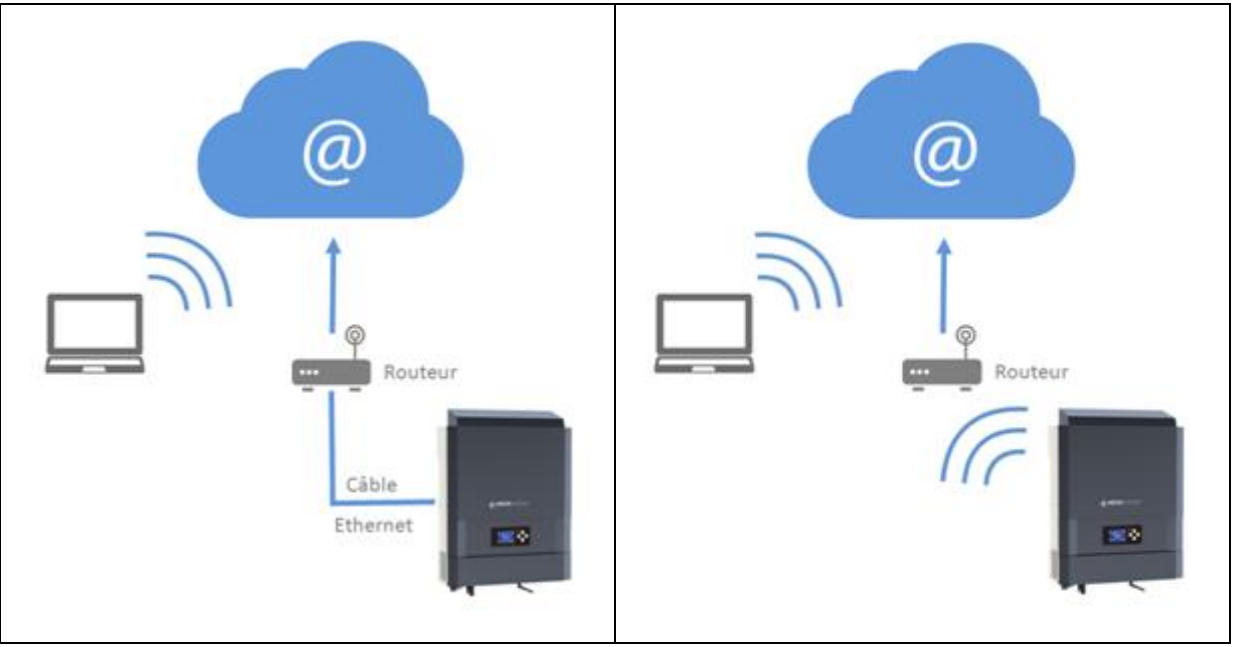

**Wahl 1: RJ45-Ethernet-Kabel Wahl 2: Wi-Fi**

# **6.4 Konfiguration für Ethernet-Kabelverbindung**

- 1. Verbinden Sie den Wechselrichtermiteinem Ethernet-Kabel (RJ45) vom "ETH"-Anschluss mitIhrer Internet-Box.
- 2. Überprüfen Sie, ob die LEDs des "ETH"-Anschlusses am Wechselrichterblinken.
- 3. Überprüfen Sie auf einem PC, der andasselbe Ethernet-Netzwerkangeschlossenist, imNetzwerk-Explorer, obein IMEON-Gerätvorhandenist.
- 4. Der Wechselrichterist mit der Internet-Box verbunden. FahrenSie mit demIdentifizierungsschrittaufdemInternetportal fort.

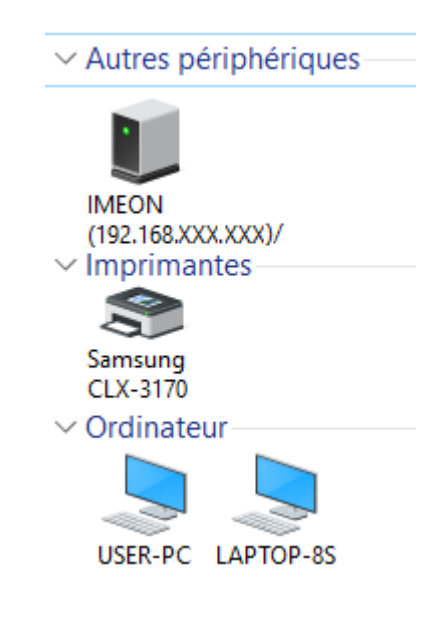

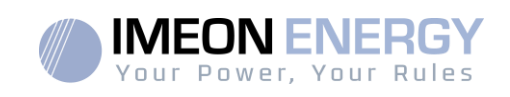

# **6.5 Einrichtung einer Wi-Fi-Verbindung**

- 1- Mit IMEON OS verbinden. ONE, dannklicken Sie auf das WiFi-Symbol<sup>®</sup> im Banner am Fuß der Schnittstelle.
- 2- Klicken Sie auf "Listeaktualisieren", um die Liste der über den Wechselrichterverfügbaren Wi-Fi-Netzwerkezuscannen.
- 3- WählenSie in der Liste der "verfügbarenVerbindungen" IhrNetzwerkaus.
- 4- Geben Sie das Passwort des gewähltenNetzesein (falls erforderlich) und drücken Sie "Verbinden".
	- 5- Der Name des ausgewähltenNetzwerks muss unter "Zuletztkonfigurierter Wi-Fi-Zugang" angezeigtwerden, und der Status muss "verbunden" lauten.

# **6.6 Identifizierung auf dem Internet-Portal**

Die URL-Adressefür den Zugriff auf das MONITORING-Portal lautet :**monitoring.imeon-energy.com**

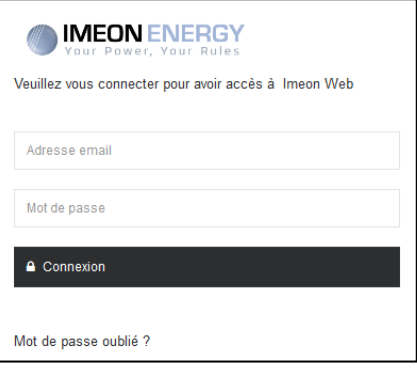

Das Dashboard ist das gleichewiebeiforIMEON OS. EINS. Es erlaubtIhnen, in Echtzeit die Verteilung der Quellen, die den Verbrauchspeisen, sowie die Entwicklung der Eigenproduktionsrate, der Batteriebank und der verschiedenenEnergieflüssezuvisualisieren.

# **6.7 Beschreibung des MONITORING**

### **6.7.1 Dashboard**

Das Dashboard ist das gleichewiebeiforIMEON OS. EINS. Es erlaubtIhnen, in Echtzeit die Verteilung der Quellen, die den Verbrauchspeisen, sowie die Entwicklung der Eigenproduktionsrate, der Batteriebank und der verschiedenenEnergieflüssezuvisualisieren.

### **6.7.2 Mein Konto**

ErlaubtIhnen, persönliche und Systeminformationenanzuzeigen und zubearbeiten.

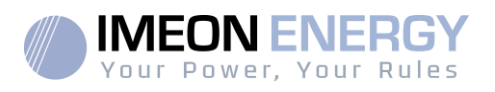

# 7. Wartung

# **7.1 Warnungs- und Fehlercodes**

WenneineWarnungodereinFehler am Wechselrichtervorliegt, lesen Sie die folgendeTabelle, bevor Sie sichgegebenenfalls an den technischen Support wenden.

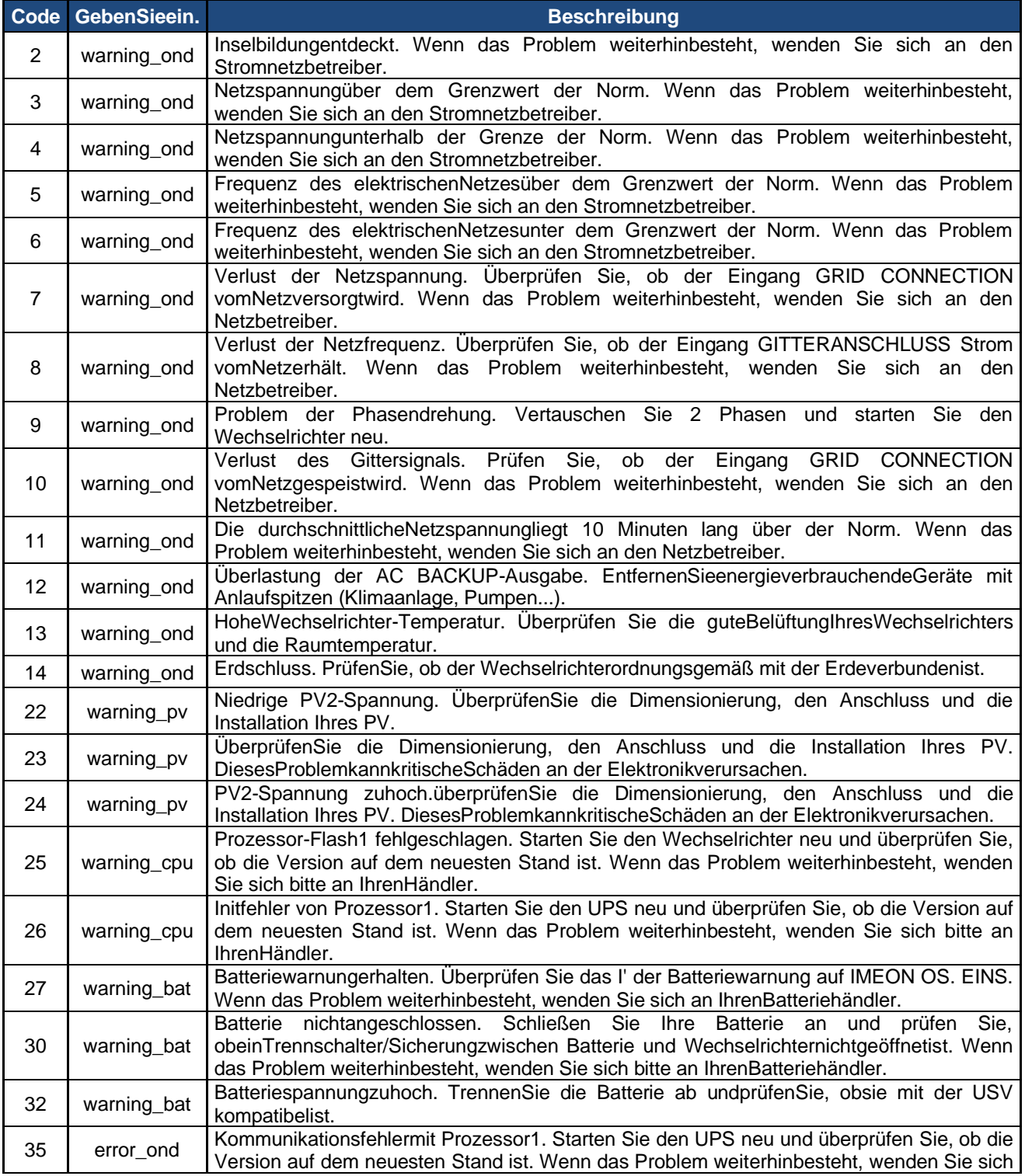

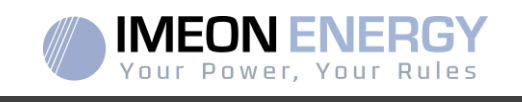

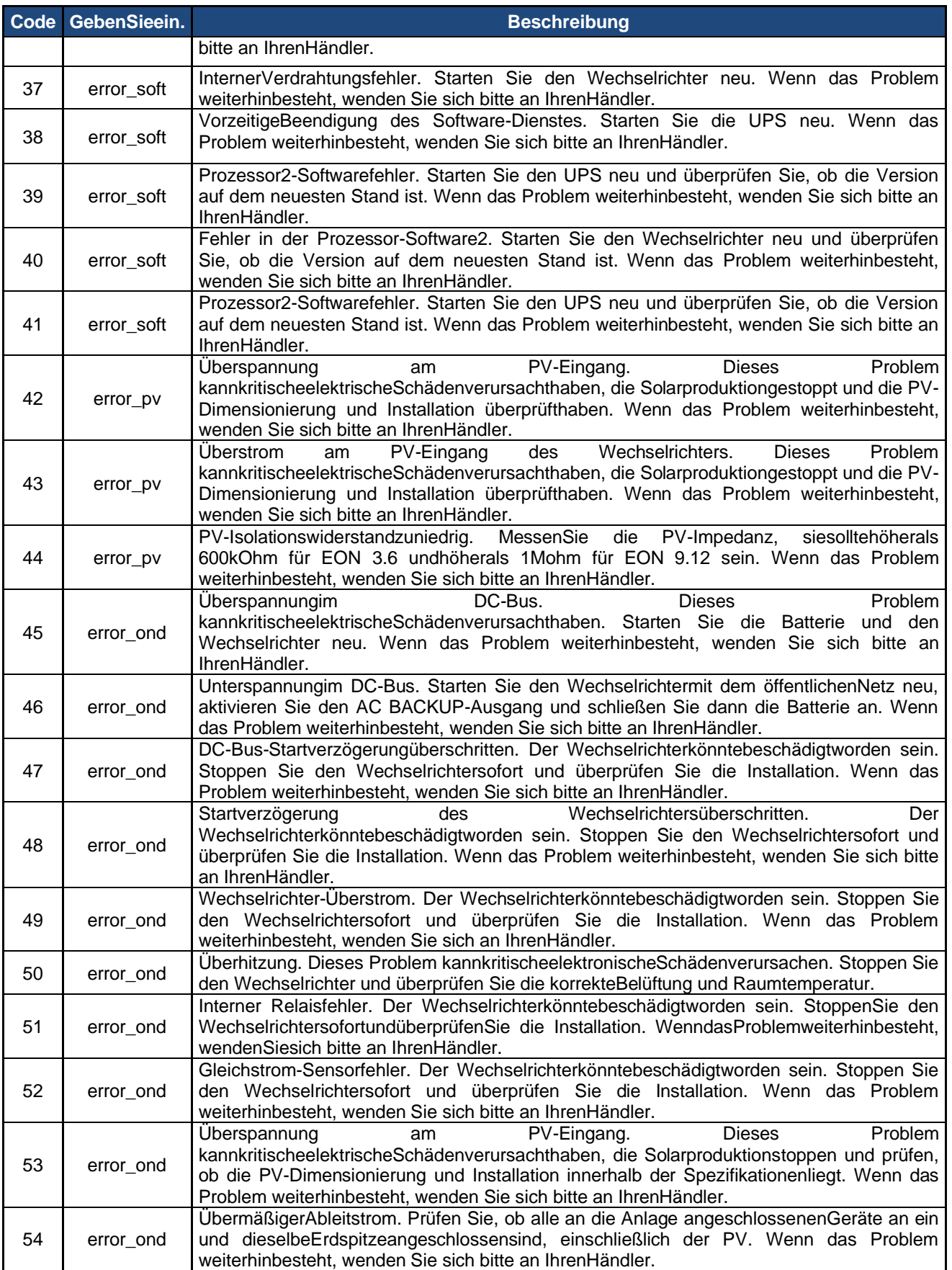

Î.

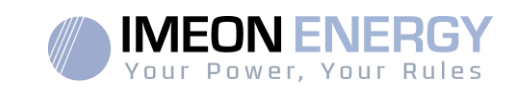

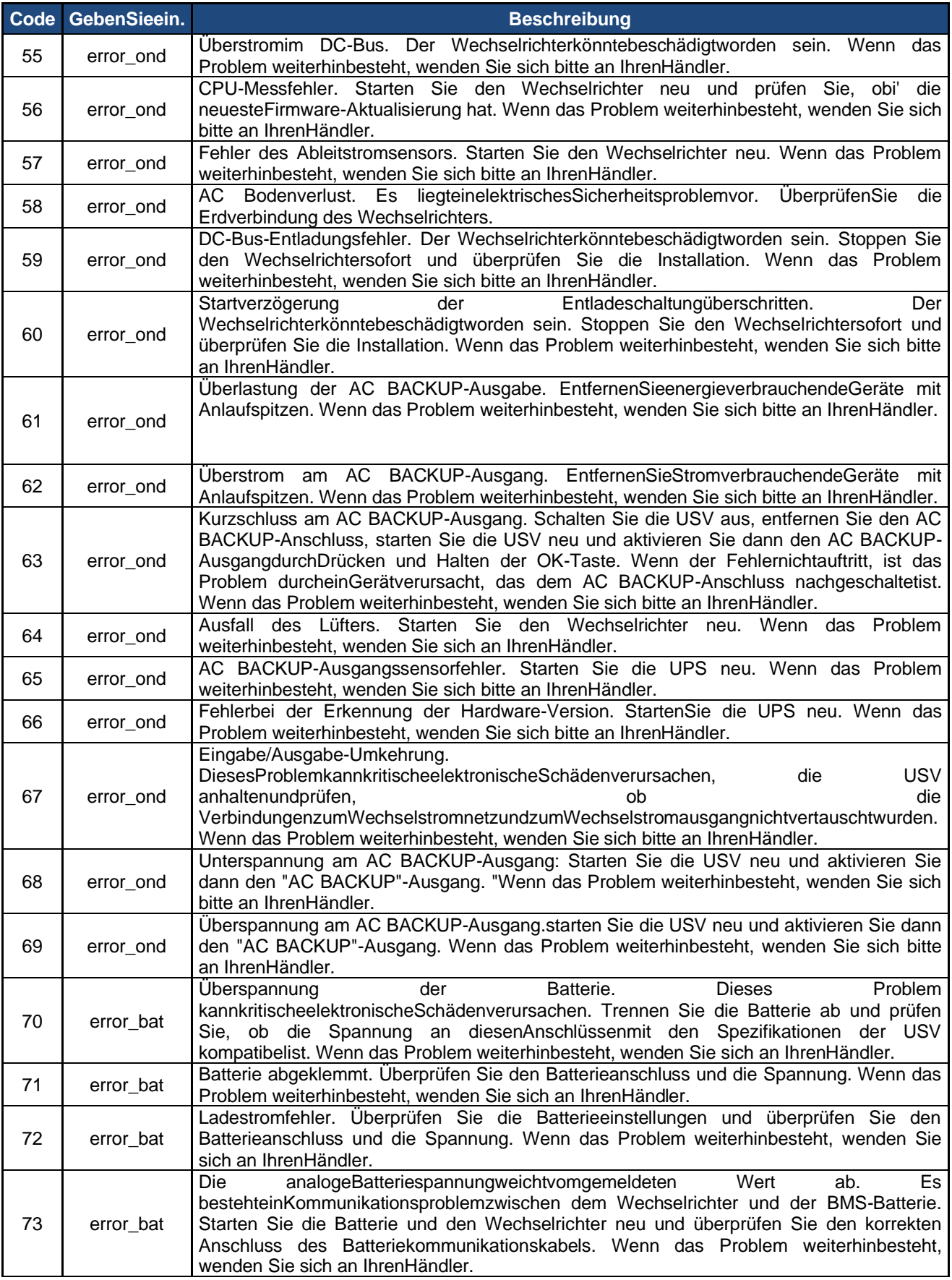

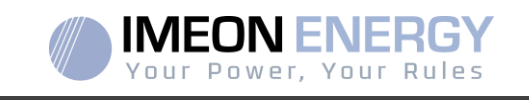

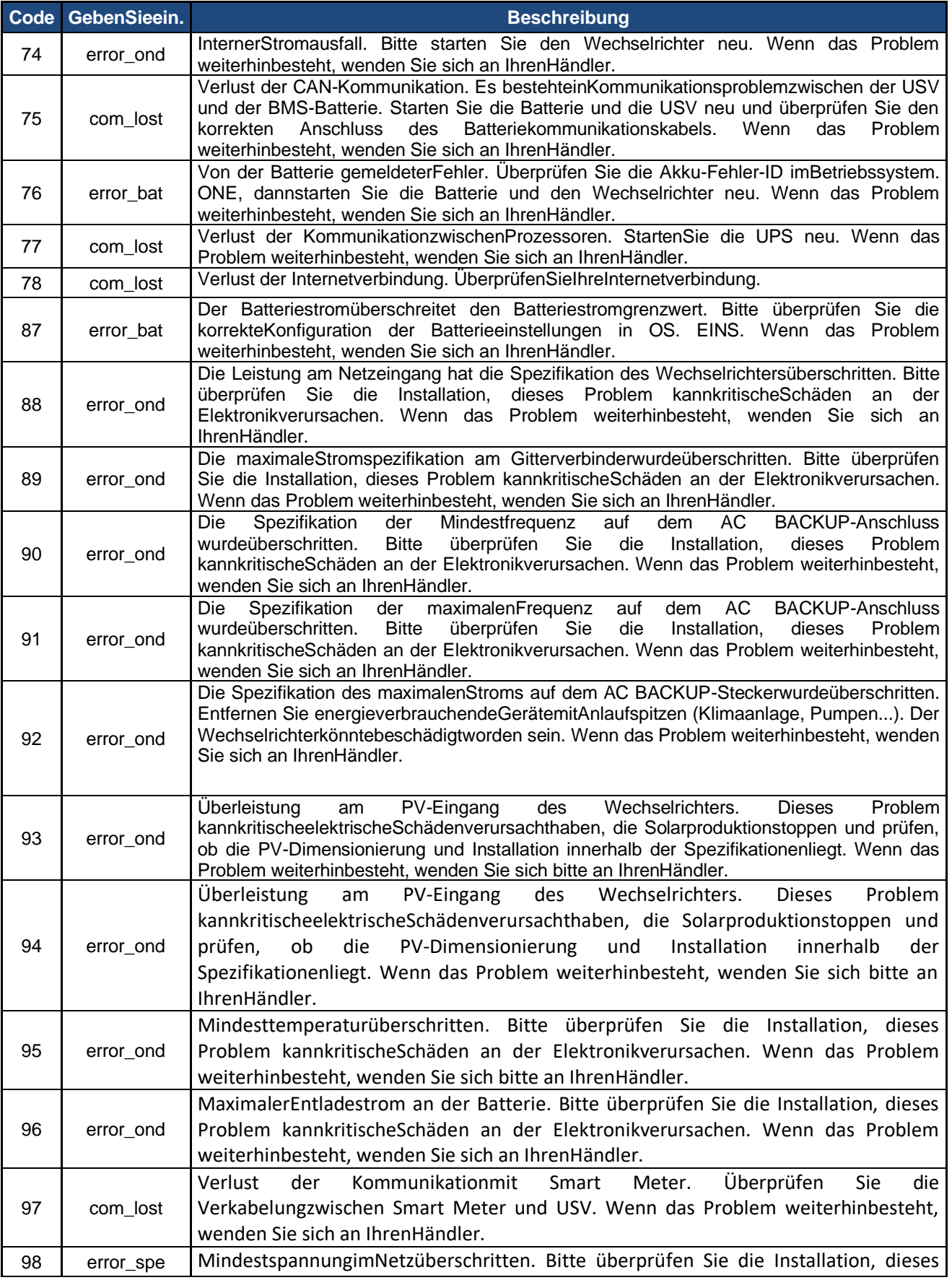

Ì.

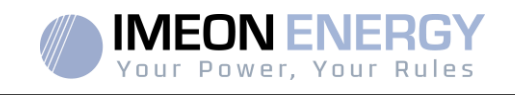

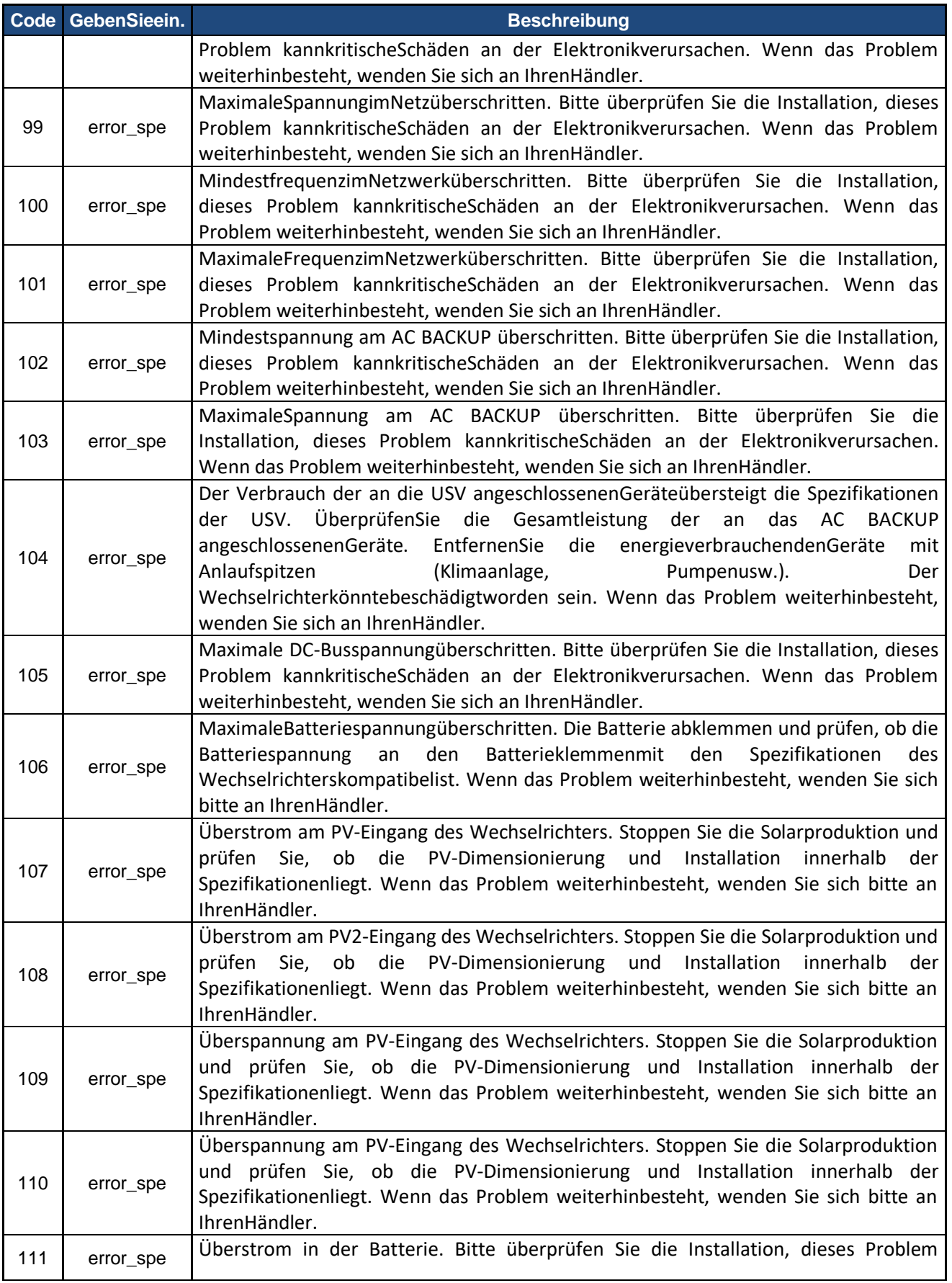

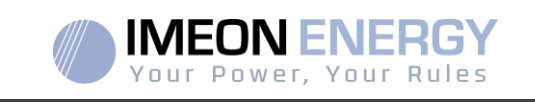

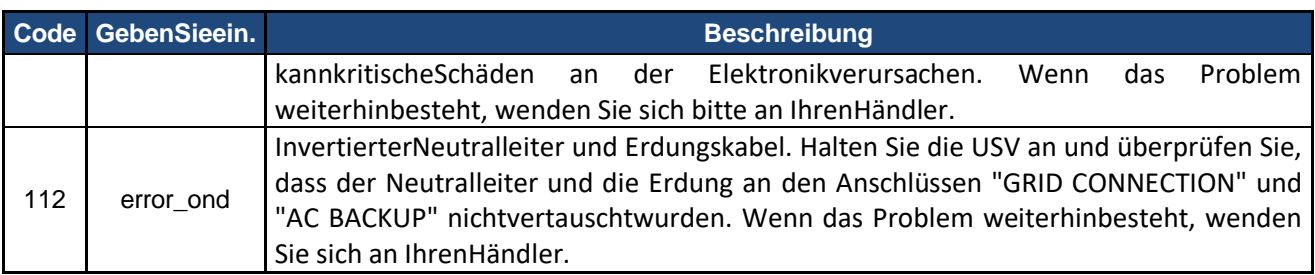

# **7.2 Wartungsverfahren für Wechselrichter**

Um den Wechselrichterneuzustartenoderihnaus der Anlagezuentfernen, führenSie bitte die folgendenSchritteaus.

### **7.2.1 Ausschalten des Wechselrichters**

1- PositionierenSie die Schutzvorrichtungen in der folgendenReihenfolge in der AUS-Position, um den Umrichter von jederelektrischenSpannungsquellezutrennen.

- PV-Trennschalter
- Batterie-Trennschalter
- AC-Leistungsschalter

2- Warten Sie, bis sich der LCD-Bildschirm des Wechselrichtersausschaltet (maximal 30 Sekunden).

### **7.2.2 Deinstallation des Wechselrichters**

1- TrennenSie die Anschlüsse PV, Batterie, AC GRID und AC BACKUP.

2- TrennenSiedasErdungskabelvomWechselrichter.

3- TrennenSie die an den Kommunikationsanschlüssen des UmrichtersverwendetenDigitalkabel ab.

- 4- Lösen Sie die 2 Schrauben, die den Wechselrichter an der Wandmontageplattehalten.
- 5- EntfernenSie den Wechselrichter von der Wandplatte.

Hinweis: Um die an den AC BACKUP-AusgangangeschlossenenVerbrauchermit Strom zuversorgen, können die Anschlüsse AC GRID und AC BACKUP miteinanderverbundenwerden.

### **7.2.3 Neuinstallation des Wechselrichters**

1- Positionieren Sie den Wechselrichter auf der Wandplatte.

2- Schrauben Sie die 2 Schrauben, die den Wechselrichtertragen, an die Wandmontageplatte.

3- SchließenSie die verwendetenDigitalkabel an die Kommunikationsanschlüsse des Umrichters an.

4- SchließenSiedasErdungskabel des Wechselrichters an.

5- Vergewissern Sie sich, dass alle Schutzvorrichtungen (PV-Trennschalter, Batterietrennschalter und AC-Trennschalter) sich in der AUS-Stellungbefinden.

6- SchließenSie die Anschlüsse PV, Batterie, AC GRID und AC BACKUP an.

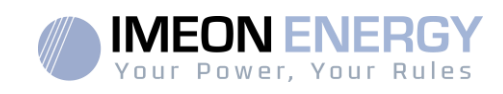

### **7.2.4 Neustart des Wechselrichters**

PositionierenSie die Schutzvorrichtungen in der folgendenReihenfolge in der EIN-Stellung.

- AC-Leistungsschalter
- Batterie-Trennschalter
- PV-TrennschalterMise à jour de l'onduleur

### **7.2.5 Aktualisieren des Wechselrichters**

PrüfenSie vor der Aktualisierung die aktuelle Software-Version des Wechselrichters. GehenSiedazuzu OS.ONE, Registerkarte "Über", Zeile "Software-Version".

> - Wenn die aktuelle Version niedrigerals 1.7.0 ist:Ein Upgrade istnichtmöglich. Bitte kontaktierenSieIhrenHändler

> - Wenn die aktuelle Version größerodergleich 1.7.6.2 ist:Schritt 'h.' istnichtnotwendig, da es zukeinemDatenverlustkommt.

> - Wenn die aktuelle Version größerodergleich 1.7.6.5 ist:Wenn der Wechselrichter mit dem Internet verbundenist, ist die Suchenachdemautomatischen Update auf der Registerkarte "Über" der OS.ONE-Oberflächeverfügbar.

Aktualisierung per USB-Schlüssel :

Abbildung - USB-Laufwerkseigenschaftenunter Windows (Klicken Sie mit der rechtenMaustaste auf das USB-Symbol)

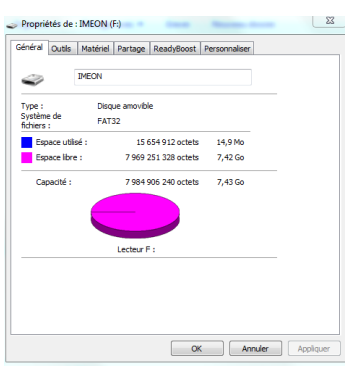

Abbildung - USB-Laufwerkseigenschaftenunter Windows (Klicken Sie mit der rechtenMaustaste auf das USB-Symbol)

- Kopieren Sie die zuvorheruntergeladeneDatei "imeon\_firmware.imeon" in das StammverzeichnisIhres USB-Flash-Laufwerks.
- Stecken Sie den USB-Stick in einen der beiden USB-Steckplätze der USV und warten Sie etwa 3 und 5 Minuten, Zeit, die für das Software-Update benötigtwird. Während des Updates, je nach Version der zuaktualisierenden Software, ist es normal, dass die Anzeige und/oder die LEDs blinken. Dies zeigt den Fortschrittsstatus an. Wenn Sie eineblinkende LED auf dem RS485A-Anschluss sehen, bedeutet dies, dass die Aktualisierungabgeschlossenist.
- Nach der Aktualisierung muss das System neu gestartetwerden (Wechselrichter und IMA-BOX herunterfahren und wiederhochfahren, wenn die IMA-BOX in Betriebist).

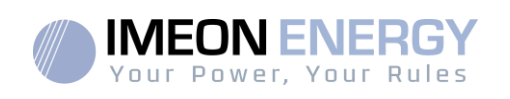

- Überprüfen Sie nach dem Neustart auf der Registerkarte "ÜBER" von OS.ONE, ob der Parameter "Software-Version" der Version entspricht, die Sie aktualisierthaben.
- Nehmen Sie die Einstellungenwieder auf, da siedurch die Aktualisierung auf die Standardwertezurückgesetztwerden.

# **7.3 Regelmäßige Instandhaltung**

### **7.3.1 Freigabe und Wartung für Anti-Staub-Kit (nur IMEON 9.12)**

ÜberprüfenSie die folgendenPunktehäufigwährend der 6 Monate der Installation unddanneinmalpro Jahr, umeinenoptimalenBetrieb der Anlagezugewährleisten.

**ACHTUNG:** Vor dem Reinigen des Wechselrichtersmüssen alle Schutzschalter (Wechselstrom-Schutzschalter, Batterie-Schutzschalter und PV-Schutzschalter) ausgeschaltetwerden.

**ACHTUNG:** Bei einer Batterie besteht die Gefahr von Stromschlägen und hohemKurzschlussstrom. Entsorgen Sie Batteriennichtim Feuer. Batterienkönnenexplodieren. Öffnen Sie Batteriennicht. Das freigesetzteElektrolytistschädlichfür die Haut und die Augen. Es kanntoxisch sein.

- ➢ ergewissern Sie sichjedesJahr, dass die Ventilatoren des Wechselrichterssaubersind. Stellen Sie sicher, dasskeineSpuren von Korrosion, anormalen StauboderSalzablagerungenvorhandensind. Wenden Sie sich in diesem Fall unverzüglich an den technischen Support von meon Energy.
- ➢ Reinigen Sie die Photovoltaikmodule so oft wienötig.
- ➢ Überprüfen Sie das System regelmäßig, um sicherzustellen, dass alle Anschlüsse und die Verkabelungordnungsgemäßangeschlossensind.
- ➢ Überprüfen Sie regelmäßig und mindestenseinmal pro Woche, dassIhrWechselrichternicht in einemFehler- oderWarnzustandist. DieseÜberprüfungkanndurchvisuelleKontrolleerfolgen, indem man sichvergewissert, dass der Wechselrichterkeine rote LED leuchtet, oderindem man sich an OS.ONE anschließtoder die Zeitleiste auf aktuelleFehleroderWarnungenüberwacht und auf diesehinüberprüft. WennIhrWechselrichtereinenStörungscode hat, wenden Sie sich bitte an IhrenHändleroderdirekt an den IMEON ENERGY-Support. Sie können den korrektenBetriebIhres Systems jederzeitüber die lokale OS.ONE-Plattformoder die Fernüberwachungsplattformüberprüfen (siehe §6 und §7).

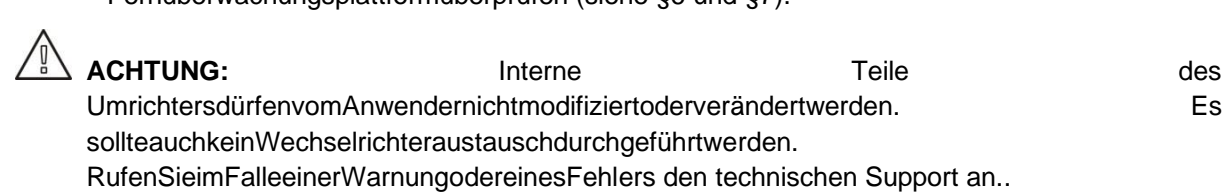

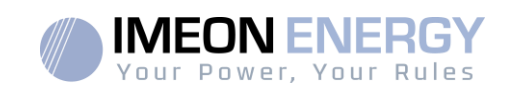

# **7.3.2 Freigabe und Wartung für Anti-Staub-Kit (nur IMEON 9.12)**

Schritt 1: Bitte drehen Sie die Staubschutzschraube auf der linken Seite des Geräts gegen den Uhrzeigersinn

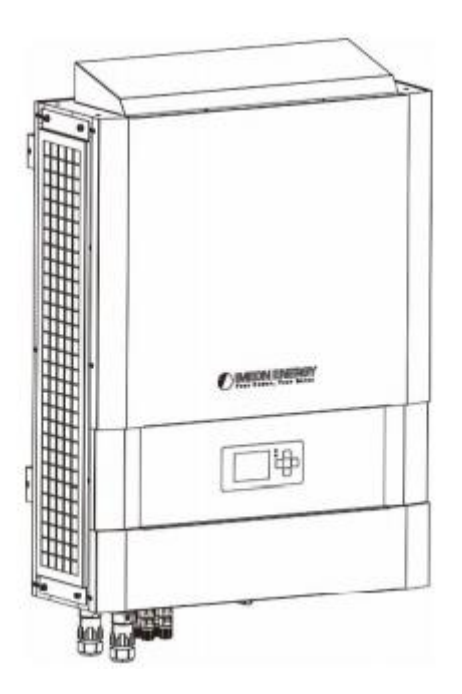

Schritt 2: Dann kann das staubdichte Gehäuse entfernt und der Luftfilterschaum herausgenommen werden, wie in der Tabelle unten gezeigt.

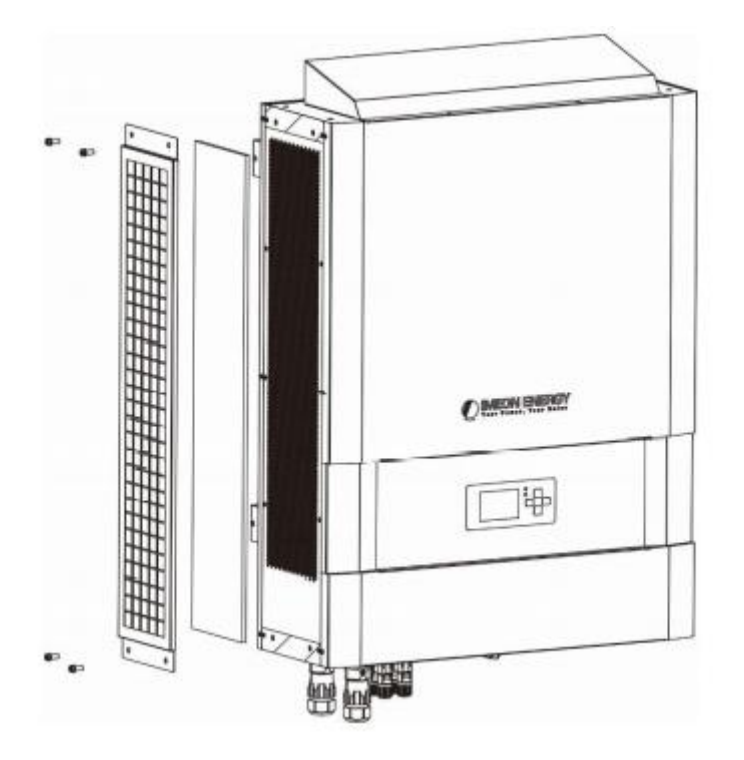

Schritt 3: Reinigen Sie den Luftfilterschaum und das Staubschutzgehäuse. Montieren Sie das Staubschutzgehäuse nach der Reinigung wieder am Wechselrichter.

HINWEIS:Das Anti-Staub-Kit sollte alle einen Monat von Staub gereinigt werden.

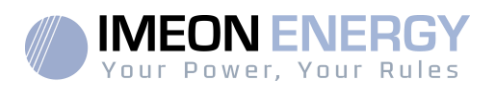

# Gewährleistungsbedingungen

IMEON ENERGY SAS garantiert die verkauftenProduktegegenjedenVerarbeitungsoderMaterialfehler, der verhindert, dassdieseProdukte und/oderWarengemäß den Spezifikationen der Bestellung und für den üblichenGebrauch, für den dieseProduktebestimmtsind, funktionieren. Die Garantie giltfüreinenZeitraum von :

- 5 Jahre oder 60 Monate: für IMEON 3.6 und 9.12
- 2 Jahre oder 24 Monate: für das gesamteZubehör und für IMEON 3.0 (Modell bis März 2014 verkauft)

Die Garantiezeitbeginntmit der erstenInbetriebnahme des Geräts, die innerhalbeinesZeitraums von maximal 12 Monatennach dem Datum der Rechnungsstellung des Gerätsdurch IMEON ENERGY SAS an den Erstkäufererfolgen muss.

DieseGarantie gilt wederfürTeile und VerbrauchsmaterialiennochfürMängel, die daraufzurückzuführensind, dass der Käufer die in den Spezifikationen und Dokumentationen der IMEON-Produkte und ganzallgemein die in den StandardgebrauchsregelnfürdieseProdukte / WarengenanntenNutzungs- und Wartungsbedingungennichteingehalten hat. Eine unangemesseneProgrammierungkannzuirreversiblenSchäden an den Gerätenführen und elektrische und/oderBrandgefahrenhervorrufen, die Personenschädenverursachenkönnen. Bevor Sie Änderungenvornehmen, vergewissern Sie sich, dass Sie sich an die in Ihrem Land geltendenVorschriftenhalten. ZurKonfiguration der USV darfnur die von IMEON ENERGY SAS zurVerfügunggestellte Software verwendetwerden. Andere Software oderAnwendungensindnichtkompatibel und können den Betrieb der USV stören.

Diese Garantie giltauchnichtfürMängel, die sichausoderimZusammenhang mit :

(1) JedeKombination der genanntenProdukte/GütermitGeräten, die nicht in den technischenSpezifikationen der IMEON ENERGY SAS vorgesehensind,

(2) JedeÄnderung der genanntenProdukte/Waren, die vomKäuferodereinemDrittenohnevorherigeschriftlicheGenehmigung von IMEON ENERGY SAS vorgenommenwird,

(3) JederUnfall,

(4) NormaleAbnutzung und Verschleiß,

(5) Unsachgemäße Installation, Wartung, Transport oderLagerung,

(6) Unzureichende Energie,

(7) Im FalleeinerunsachgemäßenVerwendung,

(8) Bei EindringeneinesFremdkörpersoderbeiklimatischenEreignissen (Blitzschlag, Stromstöße, Wasserschädenusw.) und/oderNaturkatastrophen,

Gewährleistungsansprüchewerdennichtanerkannt, wenn die Serien- oderTypennummer des Produktsverändert, entfernt, verfälscht, verlegtoderunleserlichgemachtwurde.

Nach Eingang des Antrags auf Garantieübernahmewird IMEON ENERGY SAS eine Expertise über das inkriminierte Material durchführen. Dieses Gutachtenwirdüber die Annahmeoder die Ablehnung

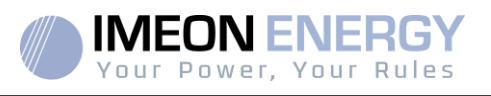

der Garantieübernahme des Materials gemäß den verschiedenendefiniertenAusschlüssenentscheiden.

Die von der IMEON ENERGY SAS akzeptierteGarantiebeschränktsich auf den Ersatz oder die Reparaturallerodereines Teils der besagtendefektenProdukte/Warendurch die IMEON ENERGY SAS und auf die Lieferung der besagtenrepariertenoderersetztenProdukte/Warenunter den ursprünglichenLieferbedingungen, sofern :

(1) Die besagtenfehlerhaftenProdukte / Warenwurden dem technischen Support von IMEON durch die Eröffnungeines Tickets spätestensinnerhalb von dreißig (30) TagennachAuftreten des Mangels gemeldet,

(2) Die besagtenfehlerhaftenProdukte/Warenwurden von IMEON ENERGY SAS tatsächlichalsfehlerhaftanerkannt.

Für den Fall, dass das imRahmen der Garantiezurückgesandte Material keinenMangelaufweist, werden dem Käufer alle KostenimZusammenhangmit dem Gutachten in Rechnunggestellt.

IMEON ENERGY SAS kannnichtverantwortlichgemachtwerden, wenn die Stromproduktion in einerStudieniedrigoderminderwertigist.

ProfessionelleBetreiberhabenkeinenAnspruchaufEntschädigungfürentgangenenGewinn.

### **INSTALLATION – KUNDENDIENST**

Der Käufer muss die Produkte in Übereinstimmungmit den IMEON ENERGY SAS-Installationshandbüchern, die mitjederBestellungverschicktwerden, und gemäß den Anweisungen, die dem Käufer von IMEON ENERGY SAS zurVerfügunggestelltwerden, installieren. Nur dieseDokumentesind an die geliefertenProdukteangepasst und beziehensich auf die vomKäuferangenommeneBestellung. KeinanderesDokumentkannsieersetzen.

Von nichtautorisiertem/nichtzertifiziertem Personal durchgeführteInstallationen, die nicht in Übereinstimmungmit den offiziellenInstallationshandbüchern und -anweisungen von IMEON ENERGY SAS oderanderweitigunsachgemäßinstalliertwurden, führenzumsofortigenErlöschen der Garantiefür die von IMEON ENERGY SAS geliefertenProdukte.

### **KOSTENLOSE GARANTIELEISTUNGEN :**

Kostenlosbeziehtsichauf die Arbeits- undVersorgungskostenimZusammenhang mit der Wiederherstellung der Funktionsfähigkeit der genanntenGeräteaufdemGelände der IMEON ENERGY SAS.

Reise- undAufenthaltskosten des Personals der IMEON ENERGY SAS fürtechnischesFachwissen, Reparaturen vor Ort, UmzugoderVerlegungoder von anderenPersonendurchgeführteArbeitengehenzuLasten des Antragstellers, es seidenn, es wurdeschriftlichetwasanderesvereinbart.

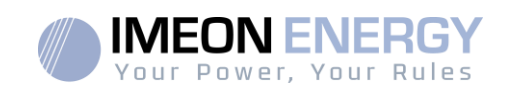

# **VERFAHREN ZUR RÜCKGABE VON MATERIAL AN IMEON-ENERGIE SAS**

IMEON ENERGY SAS übernimmt die Versandkostenfür das Gerätnurdann, wenn die beidenfolgendenBedingungenerfülltsind:

-Die Gerätewerden von IMEON ENERGY unterGarantiegenommen (alle zusätzlichenTransportkostengehenzuLasten des Antragstellers).

- Die AusrüstungwirdvomAntragsteller in Europa (ausgenommenInseln) zurVerfügunggestellt.

IMEON ENERGY wird dem Antragsteller die Transport- und Logistikkosten in Rechnungstellen, falls das GerätnichtunterGarantiegenommenwird. Außerhalb der obenangegebenengeographischenGebietegeht die Rückkehr in die Fabrik auf Kosten des Antragstellers.

Hinweis: UnsereSpediteureholen die Gerätenicht von Privatpersonen und/oderBenutzern ab.

### **WARNUNG:**

**Es liegt in IhrerVerantwortung, dass das Gerätordnungsgemäß in der Originalverpackungverpackt und auf einer Palette geschnalltist. IMEON ENERGY SAS istnichtverantwortlichfürSchäden, die während des Transports entstehen. Wenn das Gerätnicht in der Originalverpackung (KartonmitInnenschutz) zurückgeschicktwird, werden die Verpackungskosten in Rechnunggestellt.**

Kundendienst-Adresse :

### **IMEON ENERGY SAS**

Service SAV 10 Rue Amiral Romain Desfossés 29200 Brest –France

### **Überprüfungen vor jederReparaturanfrage :**

Es istwichtig, dastatsächlicheVorhandenseineinesMangelszuprüfen, bevor mit diesemVerfahrenbegonnenwird.

Externe Faktorenkönnen die Ursachefür die Fehlfunktion sein (Kabelquerschnitte, Schutzvorrichtungen, ungeeigneteEinstellungen, Batterienusw.).

IMEON ENERGY SAS behältsich das Rechtvor, imFalleeinerungerechtfertigtenRücksendung, auchwährend der Garantiezeit, die Kostenfür Expertise und Logistik in Rechnungzustellen.

Der ReparaturversuchdurcheinenDritten, insbesondere die Eröffnung des Verfahrens, führtzumErlöschen der GarantieoderzurVerweigerung der Reparatur.

### **Kostenaußerhalb der Garantie :**

Die Kostenfür Transport, Gutachten und ReparaturengehenzuLasten des Antragstellers.

Wenn die Ausrüstungersetztwerden muss oderReparaturenerforderlichsind, die wenigerals 150€ HT kosten, werden die ÄnderungenohneRücksprachevorgenommen und eineRechnungmit den Transportkostenversandt.

Wenn die Ausrüstungersetztwerden muss oderReparaturenerforderlichsind, die mehrals 150€ HT<br>kosten, wird IMEON ENERGY SAS den Antragstellerinformieren und kosten, wird IMEON ENERGY SAS den Antragstellerinformieren und ihmeinenKostenvoranschlagunterbreiten.

Ein Antrag auf Garantieübernahmesetztvoraus, dass Sie die vorliegendenBedingungen und insbesondere die angegebenenKostenakzeptieren.

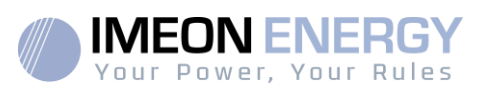

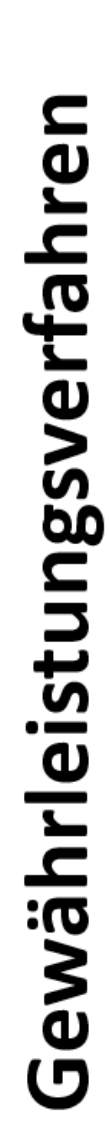

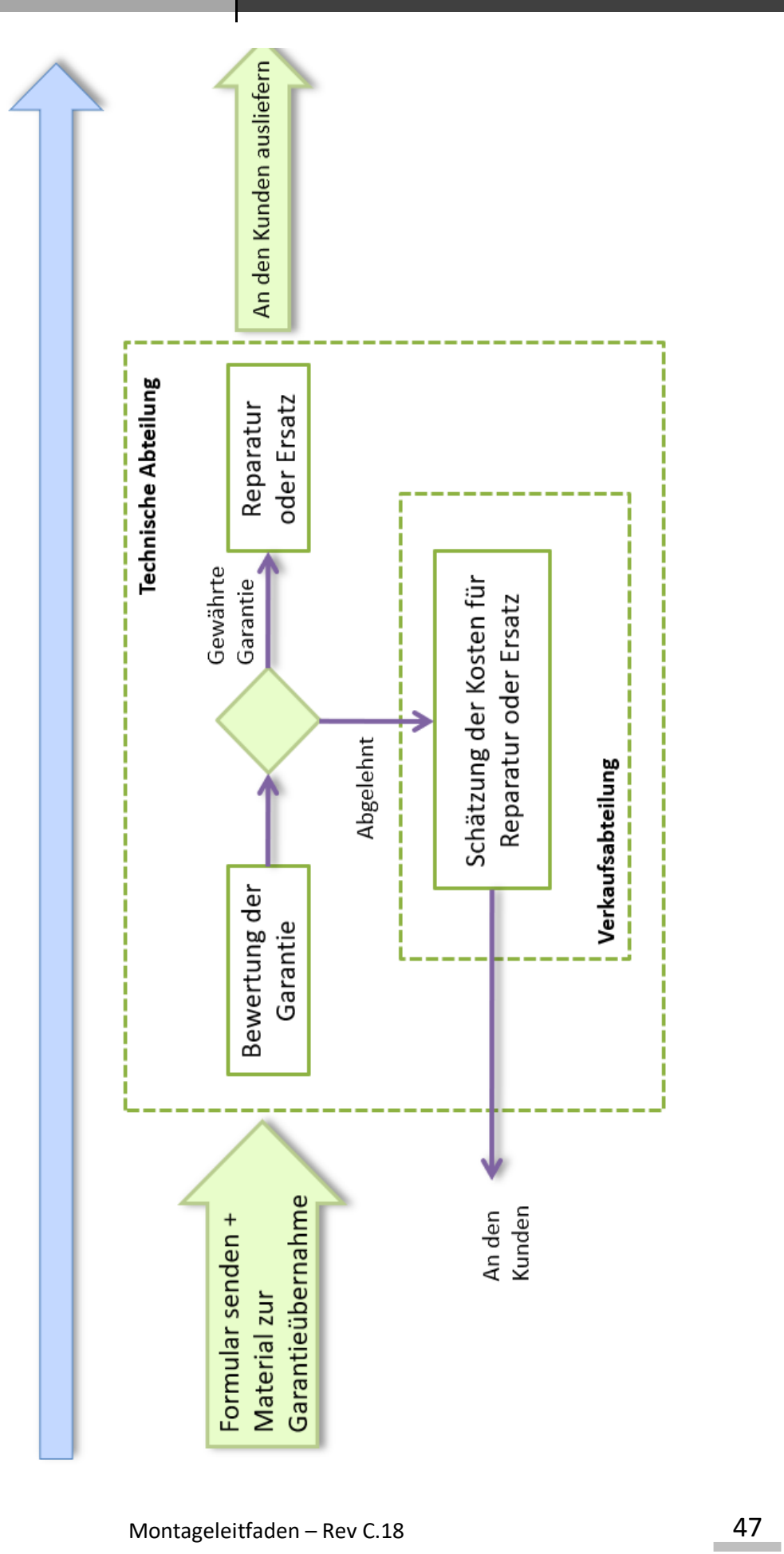

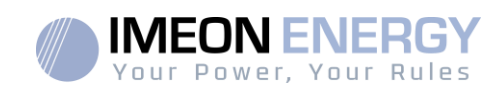

# **ANHANG ZU DEN GARANTIEBEDINGUNGEN IMEON WEBCONNECT**

Die Vorteile der IMEON WEBCONNECT Garantie:

- Garantie für die betreffendenProdukteauf 10 Jahreverlängert

- Möglichkeit, fürdieseProdukteeineVerlängerung der Garantie auf 20 Jahrezuabonnieren.

BetroffeneProdukte: IMEON UPS mitintegriertemWifi und Webserver.

AusgeschlosseneProdukte: Zubehör und IMEON UPS ohneintegriertesWifi und Webserver-Anschluss.

Voraussetzungenfür die Teilnahmeberechtigung :

(1) Das betreffendeProdukt muss mit dem Internet verbunden sein, und dieseVerbindung muss währendmindestens 95 % der Zeit, in der das System in Betrieb war, funktionsfähig sein. Die Webverbindung muss zumZeitpunkt der Durchführung der Diagnose durch den technischen Support von IMEON funktionsfähig sein.

2) Die Seriennummer der IMEON UPS muss miteinemBenutzerkontofür IMEON ENERGY Web Monitoring verknüpft sein. [\(https://monitoring.imeon-energy.com/login\)](https://monitoring.imeon-energy.com/login).

Für alle Informationenbezüglich der Garantie von IMEON ENERGY-Produkten, die nicht in diesemDokumententhaltensind, gelten die folgendenDokumentefür die technischenSupportleistungen der IMEON ENERGY SAS:

(1) unsereallgemeinenGarantiebedingungen,

- (2) die besonderenBestimmungen und BedingungenunseresKaufvertrags,
- (3) unsereAllgemeinenVerkaufsbedingungen,
- (4) jedesanderezwischen den VertragsparteienvereinbarteanwendbareDokument.

ImFalle von Widersprüchen, Unterschieden, Mehrdeutigkeiten, InkonsistenzenoderUnvereinbarkeitenzwischendiesenDokumentensindsie in der obengenanntenReihenfolgeanzuwenden.

# Unterstützung von IMEON ENERGY

### **UnterstützenSiet**

JederAntrag auf Unterstützungdurch IMEON ENERGY sollteüber das Online-Formular auf der Website von IMEON ENERGY gestelltwerden: http:/ [/www.imeon-energy.com](http://www.imeon-energy.com/)

Sie können den technischen Support auch von Montag bis Freitag unter der folgendenNummererreichen: 33(0)1 86 95 95 95 86 zufolgendenZeiten: 9.00 - 12.00 Uhr und 13.30 - 18.00 Uhr (GMT Paris).

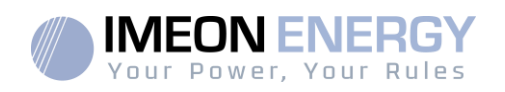

# Anhänge

# **Anhänge 1 : IMEON 3.6 Schaltplan**

**Hinweis:** Dieses Diagramm dient zur Information. Sie müssen die in Ihrem Land geltenden Standards einhalten.

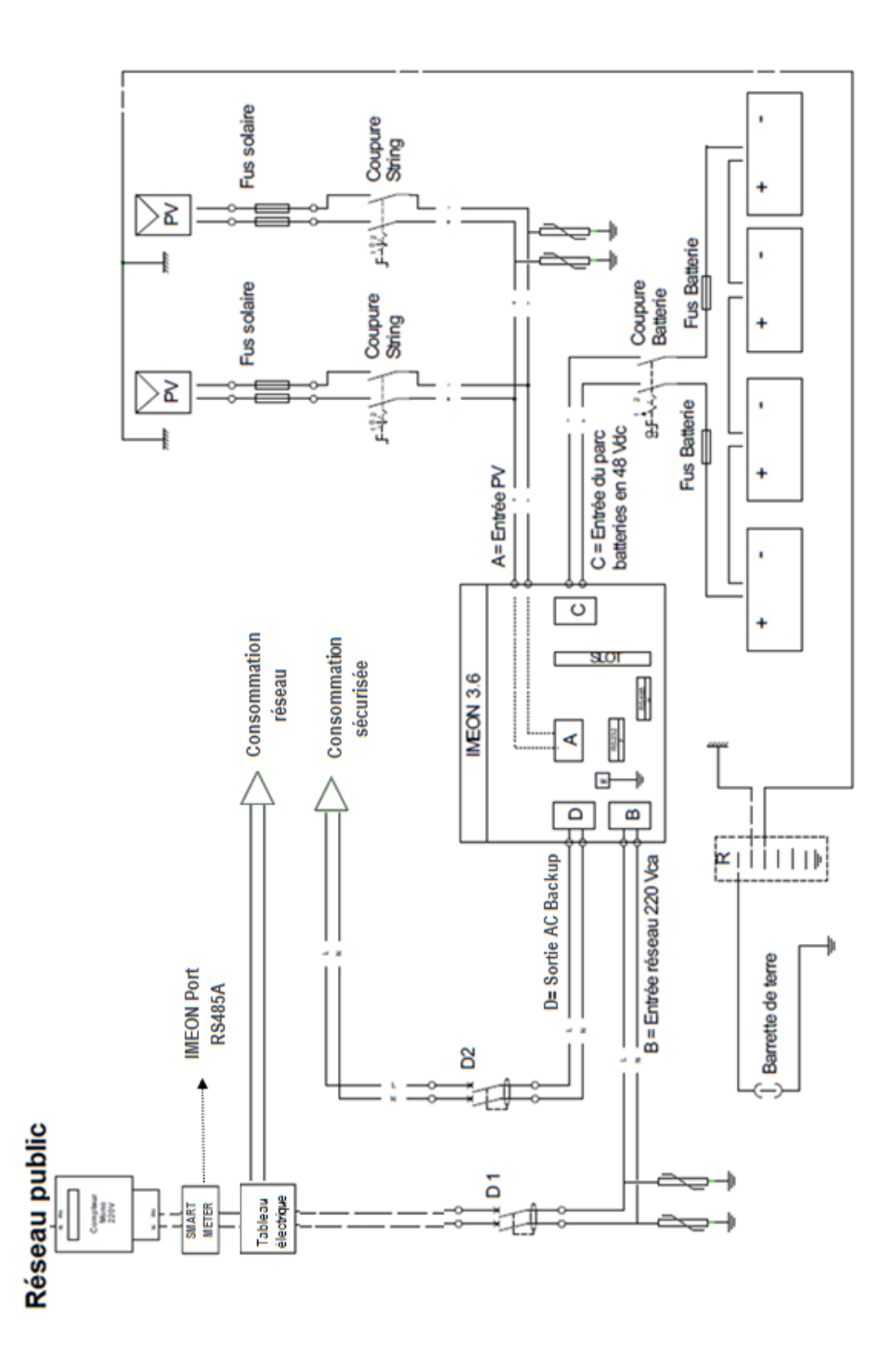

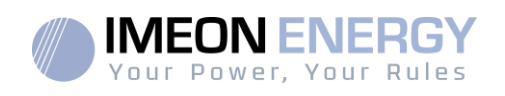

# **Anhänge 2 : IMEON 9.12 Schaltplan**

**Hinweis:** Dieses Diagramm dient zur Information. Sie müssen die in Ihrem Land geltenden Standards einhalten.

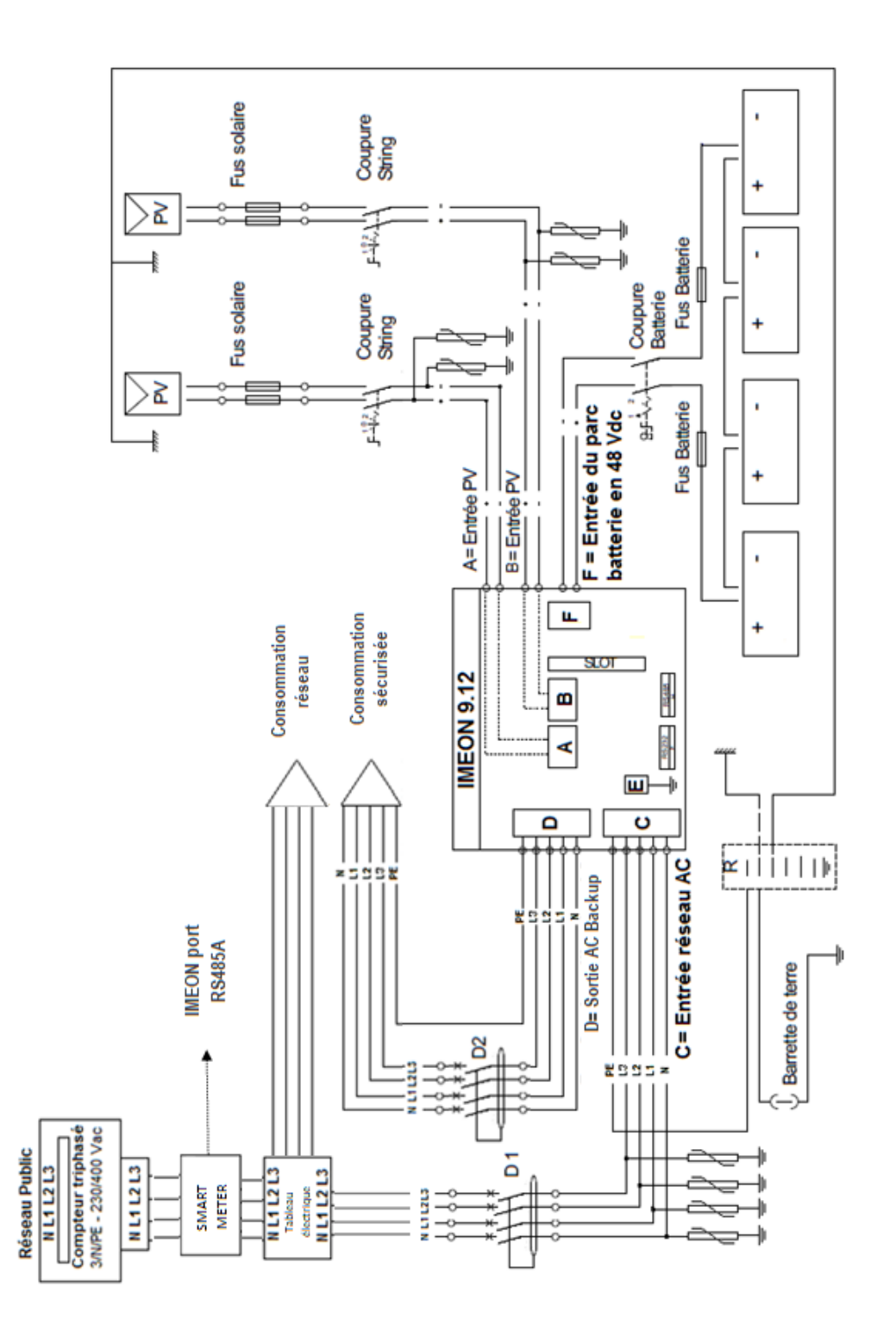

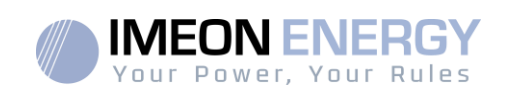

# **Anhang 3 : Berechnung der maximalen Spitzenleistung**

Einige Geräte benötigen mehr Leistung, sobald sie eingeschaltet werden, bevor sie ihre Nennbetriebsdrehzahl erreichen (die Nennleistung ist tatsächlich auf ihrem Datenblatt angegeben). Dies ist ein wichtiges Element, das berücksichtigt werden muss.

### Maximale Spitzenleistung = Nennleistung des Geräts x Einschaltkoeffizient

Nachfolgend finden Sie eine Liste typischer Geräte, die nach ihrer Nennbetriebsleistung und ihrer Spitzenleistung beim Einschalten dargestellt werden.

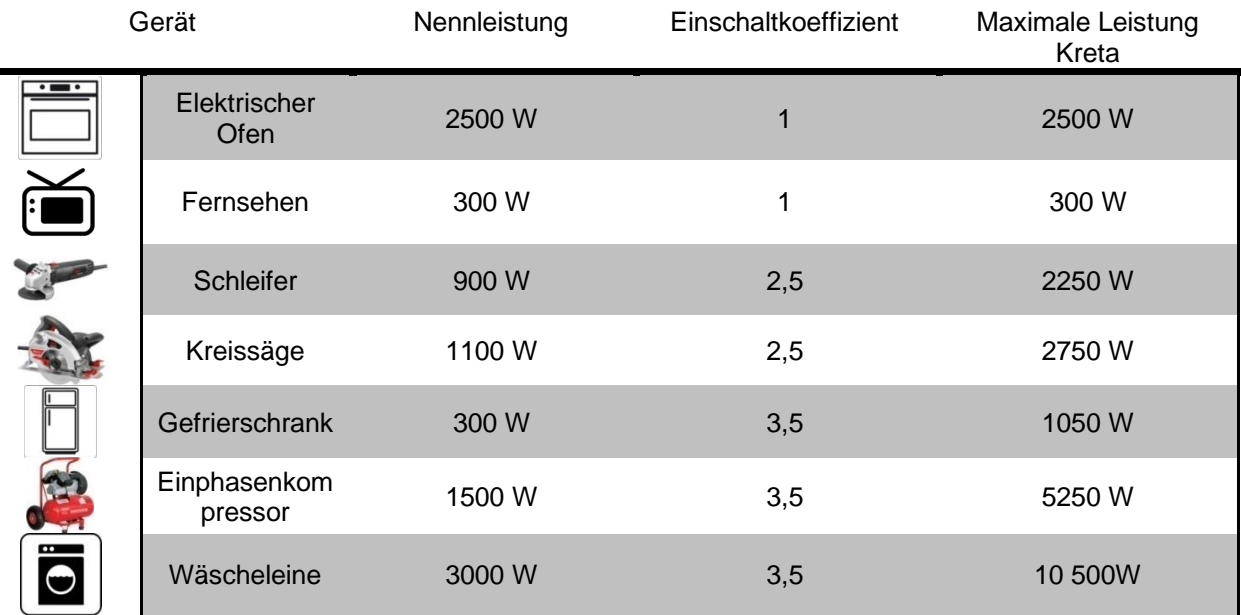

Um die genauen Leistungen Ihrer Geräte zu erfahren, konsultieren Sie bitte die Daten des Herstellers in den Anweisungen, die dem Gerät beigefügt sind, oder in dessen Datenblatt.

Hinweis: Die Berechnung bezieht sich auf einphasige Geräte.

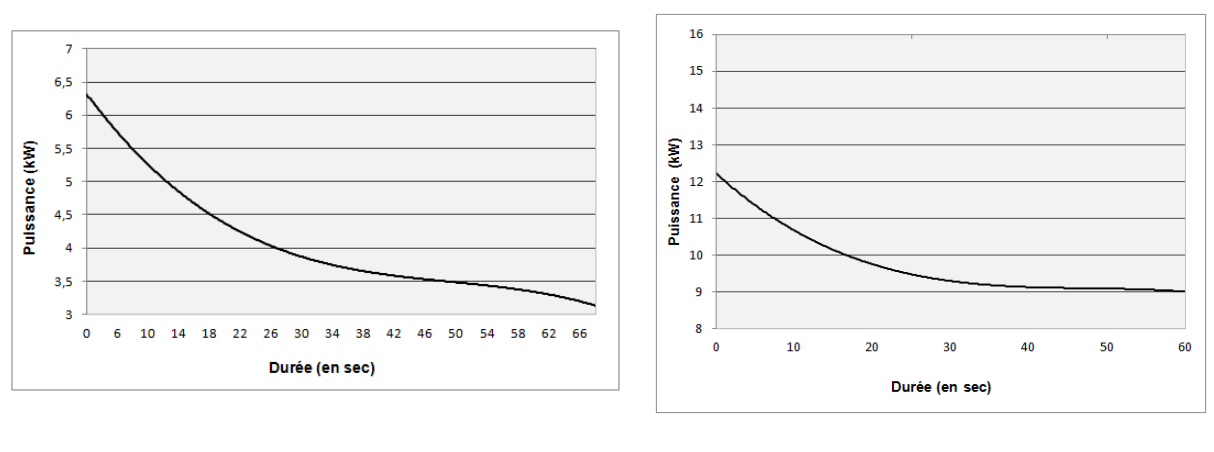

### **IMEON 3.6 : Überlastkurve bei Nennspannung \***

**IMEON 9.12 : Überlastkurve bei Nennspannung \***

\* Es ist notwendig, alle technischen Spezifikationen zu berücksichtigen.

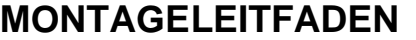

# **Anhang 4: Betriebsarten**

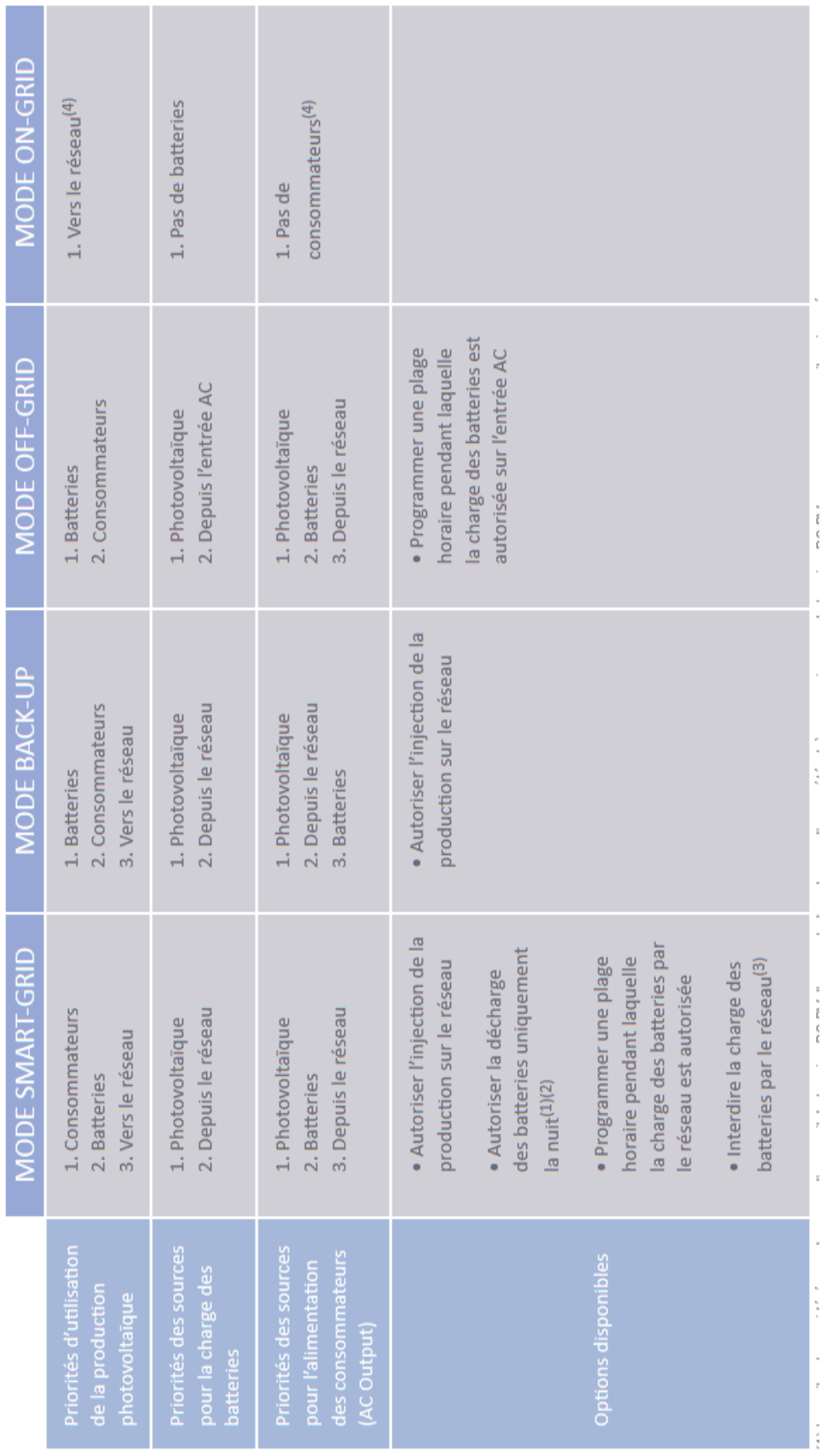

# **Anhang 5 : Ändern der IP -Adresse**

(2) In diesem Fall werden die Prioritäten der Verbraucherkraft wie folgt geändert: Wenn Solar → 1.Solar 2.Gitter erzeugt / Wenn Solar nicht → 1.Batterien (2) In diesem Fall werden die Prioritäten der Verbraucherkraft wie folgt geändert: Wenn Solar → 1.Solar 2.Gitter erzeugt / Wenn Solar nicht → 1.Batterien (1) Die Nachtzeit wird unterhalb einer DC-PV-Spannungsschwelle betrachtet. Bei sehr schlechtem Wetter ist es möglich, dass die DC-PV-Spannung (1) Die Nachtzeit wird unterhalb einer DC-PV-Spannungsschwelle betrachtet. Bei sehr schlechtem Wetter ist es möglich, dass die DC-PV-Spannung tagsüber unter diesen Schwellenwert fällt. tagsüber unter diesen Schwellenwert fällt. 2. Gitter erzeugt 2.Gitter erzeugt

(3) Wenn die Batterien nicht über einen längeren Zeitraum aufgeladen werden, kann dies zu einer tiefen Entladung führen, die irreversible Folgen für die (3) Wenn die Batterien nicht über einen längeren Zeitraum aufgeladen werden, kann dies zu einer tiefen Entladung führen, die irreversible Folgen für die Batterien haben würde. IMEON ENERGY kann nicht für daraus resultierende materielle Schäden verantwortlich gemacht werden. Der Installateur oder Batterien haben würde. IMEON ENERGY kann nicht für daraus resultierende materielle Schäden verantwortlich gemacht werden. Der Installateur oder Benutzer, der das Laden der Batterien durch das Netzwerk verbietet, übernimmt die volle Verantwortung. Benutzer, der das Laden der Batterien durch das Netzwerk verbietet, übernimmt die volle Verantwortung.

(4) Der Ausgang "Grid Connection" des IMEON versorgt die Schalttafel des Hauses (siehe Montageanleitung). Ein Teil des von der Photovoltaikanlage (4) Der Ausgang "Grid Connection" des IMEON versorgt die Schalttafel des Hauses (siehe Montageanleitung). Ein Teil des von der Photovoltaikanlage erzeugten Stroms kann am Produktionsstandort verbraucht werden. Nur der Überschuss wird in das öffentliche Netzwerk eingespeist. erzeugten Stroms kann am Produktionsstandort verbraucht werden. Nur der Überschuss wird in das öffentliche Netzwerk eingespeist.

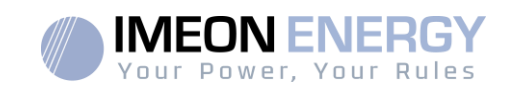

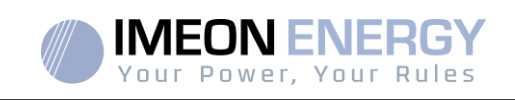

Der Computer / Tablet / Telefon, mit dem eine Verbindung über WLAN zum Wechselrichter hergestellt wird, muss für die automatische IP-Adresse (DHCP) konfiguriert sein.

Wenn die Wi-Fi-Verbindung hergestellt ist, der Zugriff auf die Identifikationsseite jedoch nicht möglich ist, wird der Computer / das Tablet / das Telefon in einer festen IP-Adresse konfiguriert. Es ist notwendig, die Wi-Fi-Einstellungen zu ändern.

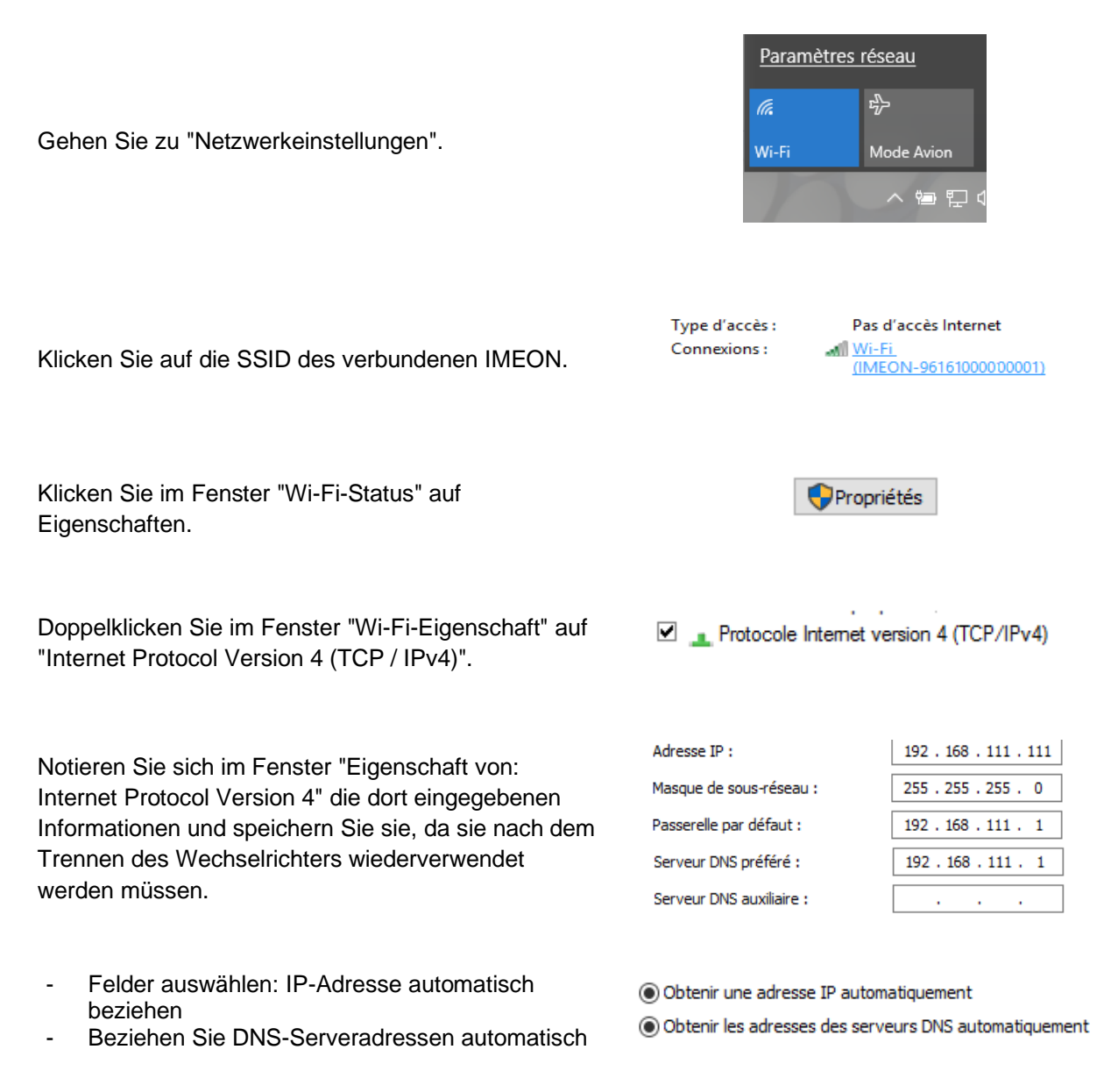

Die Eigenschaften des Wi-Fi sind jetzt korrekt eingestellt. Gehen Sie erneut zur Identifikationsseite.

**WARNUNG** : Nach dem Trennen des Computers / Tablets / Telefons von IMEON. Es ist erforderlich, zunächst die Eigenschaften des Wi-Fi zu konfigurieren, indem Sie die 5 IP-Adressen eingeben, die zuvor identisch registriert wurden.

# **IMEON ENERGY / FRANCE**

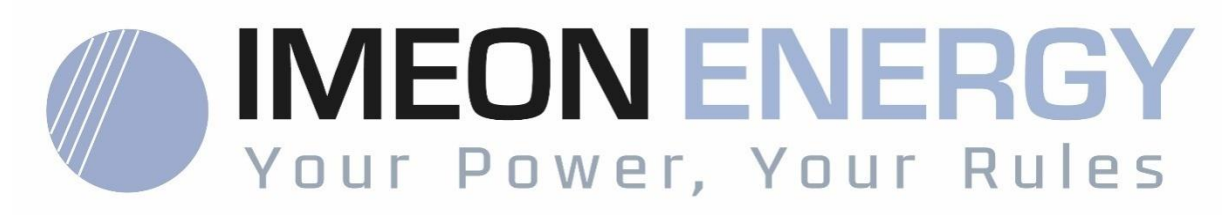

\* votre énergie, vos règles /Tu energía, tus reglas

Adresse / Address / Dirección: 10 Rue Amiral Romain Desfossés 29200 BREST - FRANCE Tel : +33 1 86 95 95 86

www.imeon-energy.com